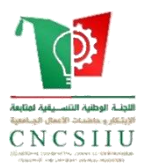

**الجمهورية الجزائرية الديمقراطية الشعبية République Algérienne Démocratique et Populaire وزارة التعليم العالي والبحث العلمي**

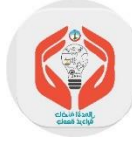

**Ministère de l'Enseignement Supérieur et de la Recherche Scientifique**

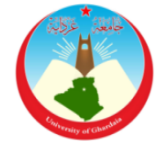

**جامعة غـرداية**

## **Université de Ghardaïa**

**كلية العلوم والتكنولوجيا**

**Faculté des Sciences et de la Technologie قسم اآللية والكهروميكانيك**

**Département d'automatique et d'électromécanique MEMOIRE**

**Présenté pour l'obtention du diplôme de MASTER & START-UP**

**Domaine:** Sciences et Technologies

**Filière:** Automatique

**Spécialité:** Automatique et systèmes

**Thème :**

**Gestion de serre intelligente par application android**

**Présenté par :**

## **BENNADIR Mohammed**

## **KHEDIM Aymen**

**Soutenue publiquement le : 04/07/2023**

**Devant le jury composé de:**

**BEKKAR Belgacem** MCA Univ. Ghardaïa **Président KHATTARA Abdelouahab** MCA Univ. Ghardaïa **Examinateur FIHAKHIR Amine Mehdi** MCB Univ. Ghardaïa **Encadreur**

**Année universitaire 2022/2023**

## *Dédicaces*

*Tout d'abord, je tiens à remercier DIEU*

*De m'avoir donné la force et le courage de mener*

*à bien ce modeste travail.*

*Je tiens à dédier cet humble travail à :*

*A ma tendre mère et mon très cher père* 

*A mon binôme : Khedim Aymen*

*Et tout ceux qui m'aiment et que j 'aime*

*Mohammed*

## *Dédicaces*

*Tout d'abord, je tiens à remercier DIEU*

*De m'avoir donné la force et le courage de mener*

*à bien ce modeste travail.*

*Je tiens à dédier cet humble travail à :*

*A ma tendre mère et mon très cher père*

*A ma précieuse sœur ,*

*A mes frère*

*A mon binôme : Bennadir Mohammed*

*A Tous mes amis d'enfance et du long parcours scolaire et universitaire.*

*A Toute ma famille*

*Aymen*

## **Remerciements**

<span id="page-3-0"></span>*Nous souhaitons exprimer notre sincère gratitude envers notre estimé encadrant, Dr. FIHAKHIR Amine Mehdi, pour sa guidance attentive et son soutien inestimable tout au long de notre projet. Nous sommes profondément reconnaissants pour ses conseils précieux et sa disponibilité constante.*

*Nos chaleureux remerciements s'adressent également aux membres bienveillants du jury qui ont accepté d'examiner et d'évaluer notre travail.*

*Nous saisissons cette occasion pour exprimer notre profonde reconnaissance envers tous les enseignants et le personnel de l'université de Ghardaïa, notamment ceux de la section électromécanique. Leur aide inestimable, leurs conseils précieux et leur intérêt pour notre* 

*formation ont été d'une importance capitale.*

*Enfin, nous souhaitons exprimer nos remerciements les plus sincères à tous ceux qui ont contribué, de près ou de loin, au bon déroulement de ce projet. Leur soutien et leur engagement ont joué un rôle essentiel dans notre réussite.*

*Nous tenons à exprimer notre gratitude profonde envers chacun d'entre vous.*

## <span id="page-4-0"></span>**Résumé**

Ce mémoire aborde l'étude des serres intelligentes dans le contexte de l'agriculture moderne. Il explore les différentes facettes de ces serres, mettant l'accent sur la conception d'un système de contrôle et de surveillance des paramètres environnementaux. Grâce à l'utilisation de capteurs, de microcontrôleurs et d'applications mobiles, les serres intelligentes permettent d'améliorer la production alimentaire en assurant des conditions de croissance optimales pour les plantes. La gestion automatisée des serres offre aux agriculteurs un moyen efficace de contrôler et de gérer les paramètres climatiques, favorisant ainsi une croissance saine des cultures et une utilisation plus efficace des ressources. En combinant les connaissances agricoles traditionnelles avec les avantages de la technologie, les serres intelligentes représentent une avancée prometteuse pour une agriculture plus productive, durable et résiliente aux défis alimentaires mondiaux

**MOTS CLES** : Agriculture, Automatisation, Capteurs , Contrôle, Serres intelligentes.

ملخص

تتناول هذه المذكرة دراسة البيوت البالستيكية الذكية في سياق الزراعة الحديثة. تستكشف المذكرة مختلف جوانب هذه البيوت، مع التركيز على تصميم نظام للتحكم والمراقبة في العوامل البيئية. من خالل استخدام الحساسات والمتحكمات الدقيقة وتطبيقات الجوال، تساهم البيوت البالستيكية الذكية في تحسين إنتاج الغذاء عن طريق ضمان ظروف نمو مثلى للنباتات. توفر إدارة البيوت البالستيكية الذكية بشكل آلي وسيلة فعالة للمز ار عبن للتحكم والإشر اف على العوامل المناخية، مما يعز ز نموًا صحيًا للمحاصيل واستخدامًا أكثر كفاءة للموارد. من خالل مزج المعرفة الزراعية التقليدية بمزايا التكنولوجيا، تمثل البيوت البالستيكية الذكية تقدًما مشجعًا نحو زراعة أكثر إنتاجية واستدامة ومرونة لمواجهة التحديات العالمية في مجال األمن الغذائي. **كلمات مفتاحية** : األتمتة، أجهزة االستشعار، التحكم، البيوت الزراعية الذكية، الزراعة.

# <span id="page-5-0"></span>Table des matières

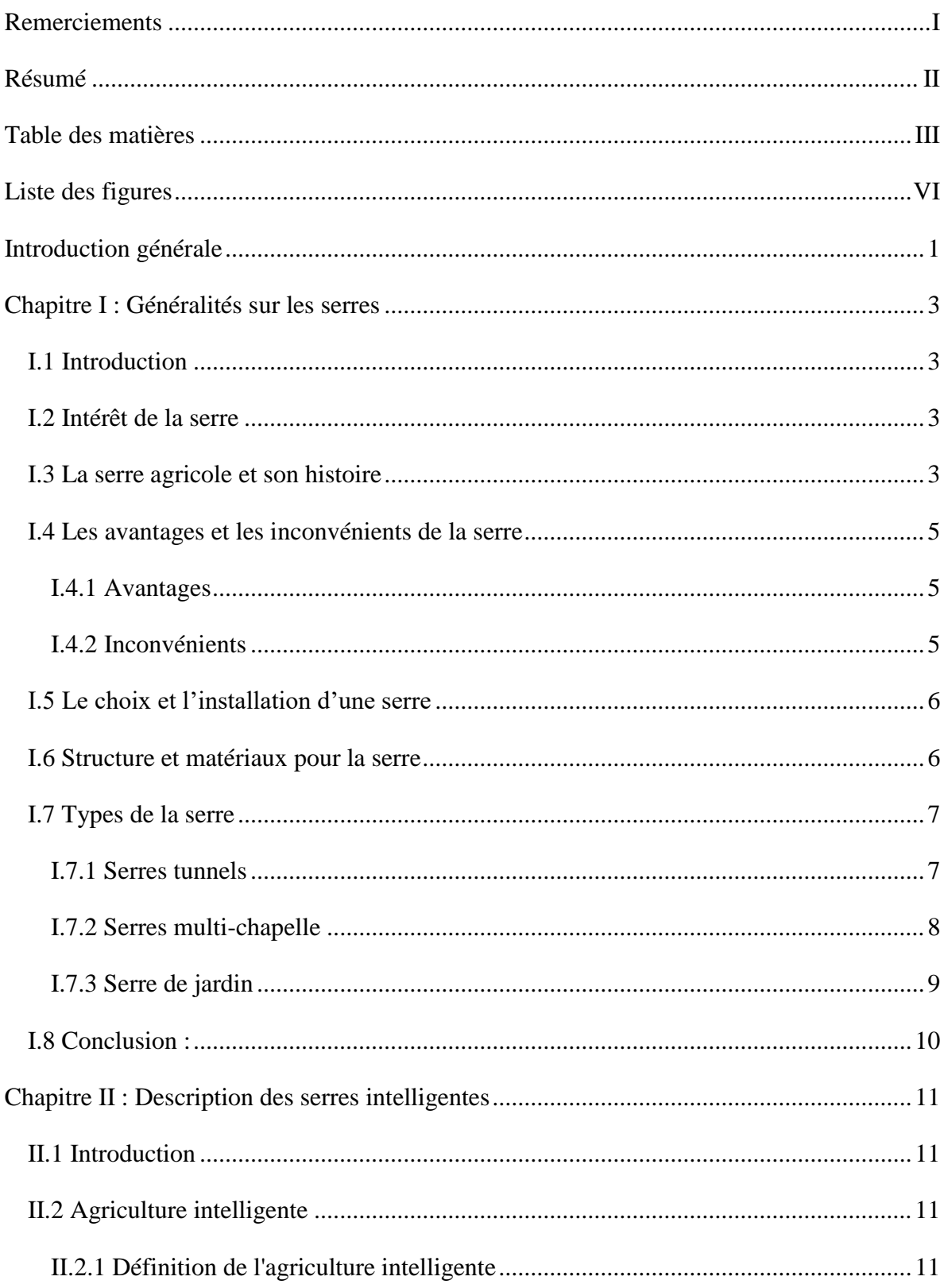

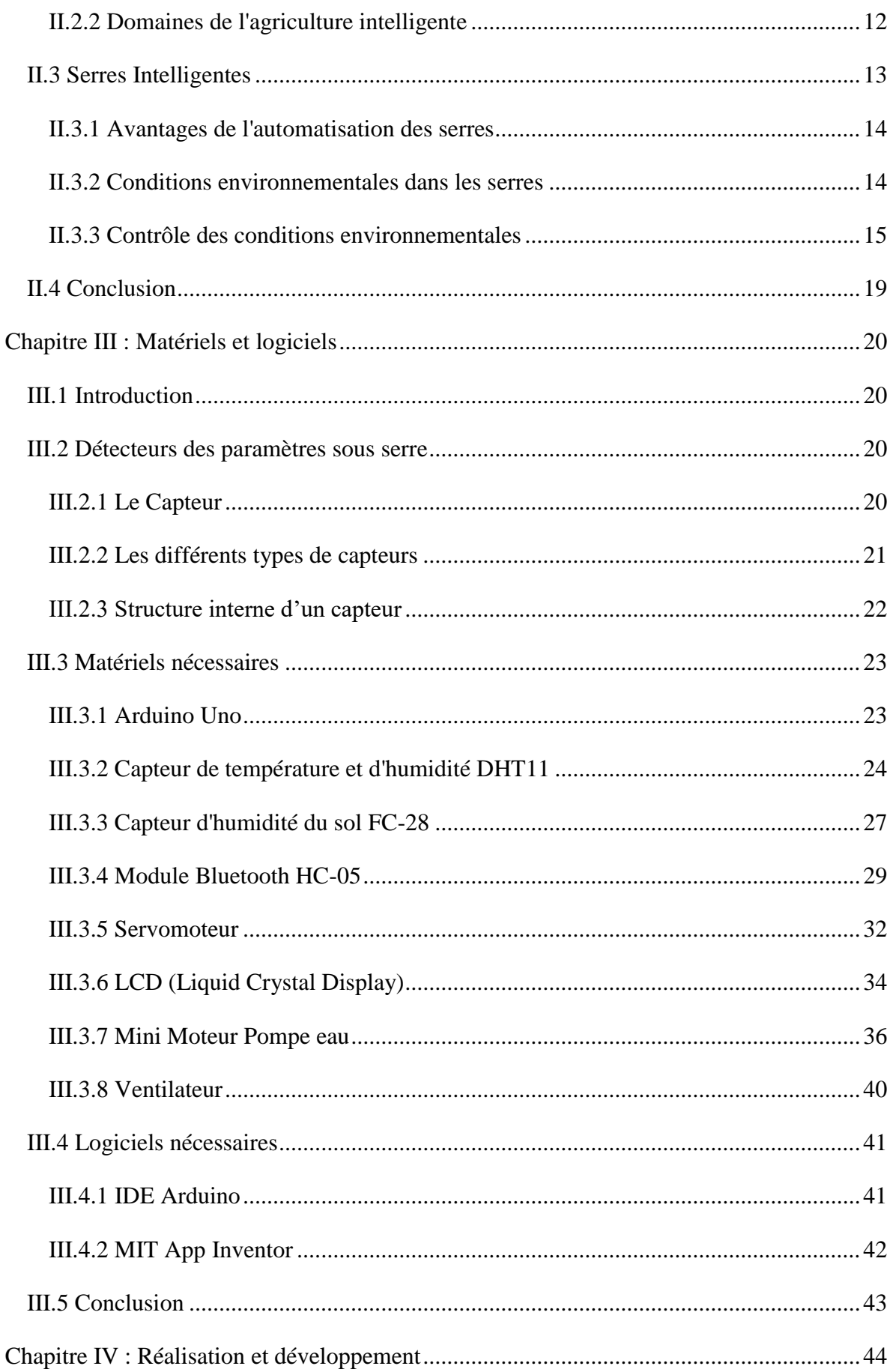

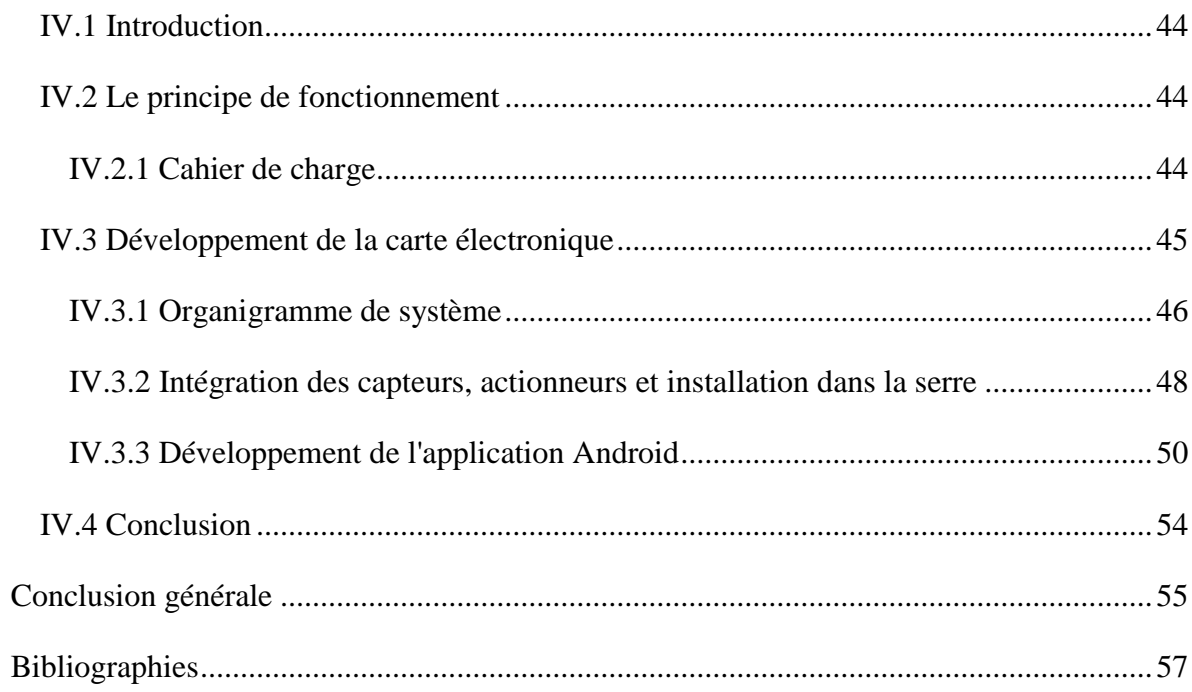

# <span id="page-8-0"></span>**Liste des figures**

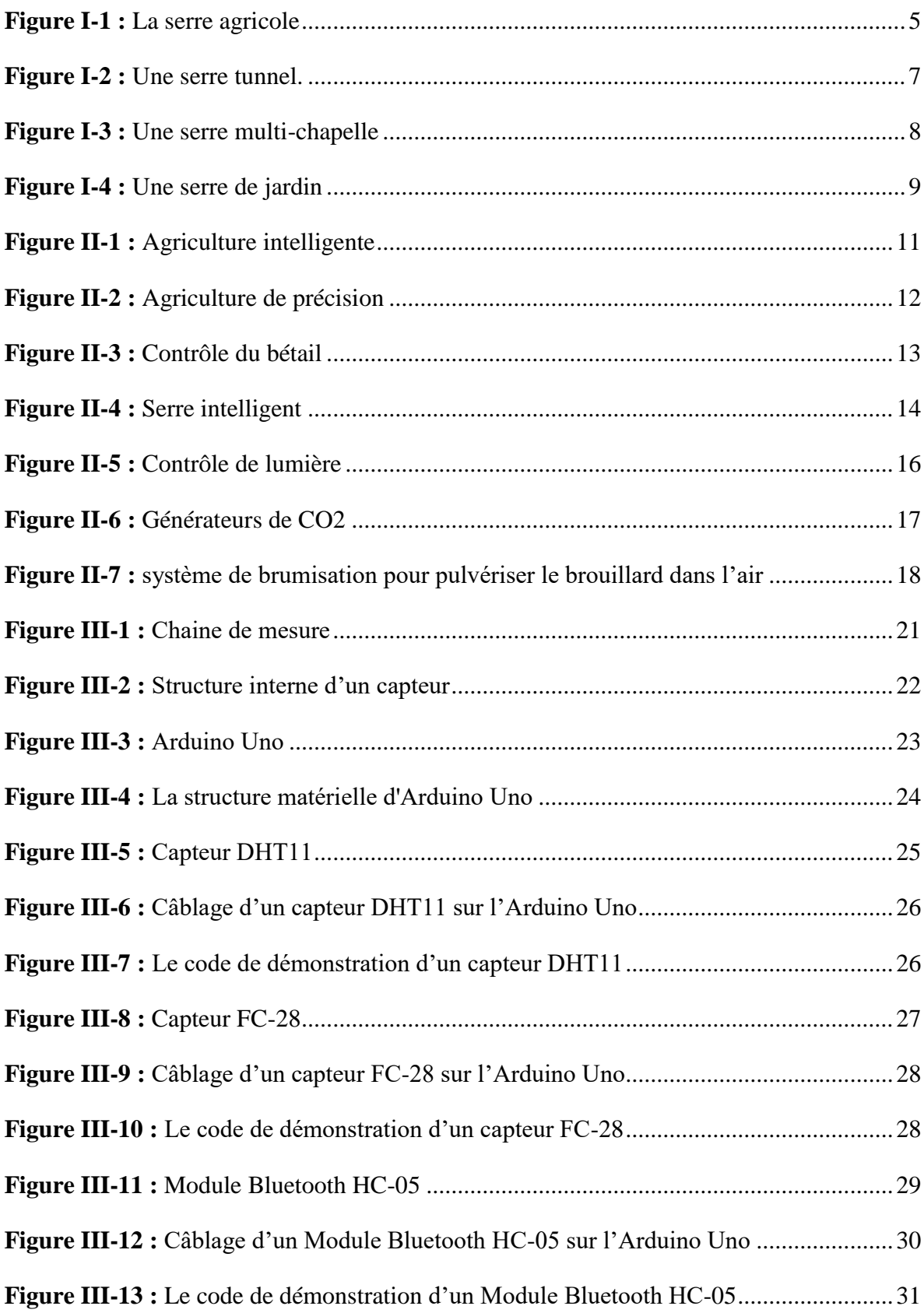

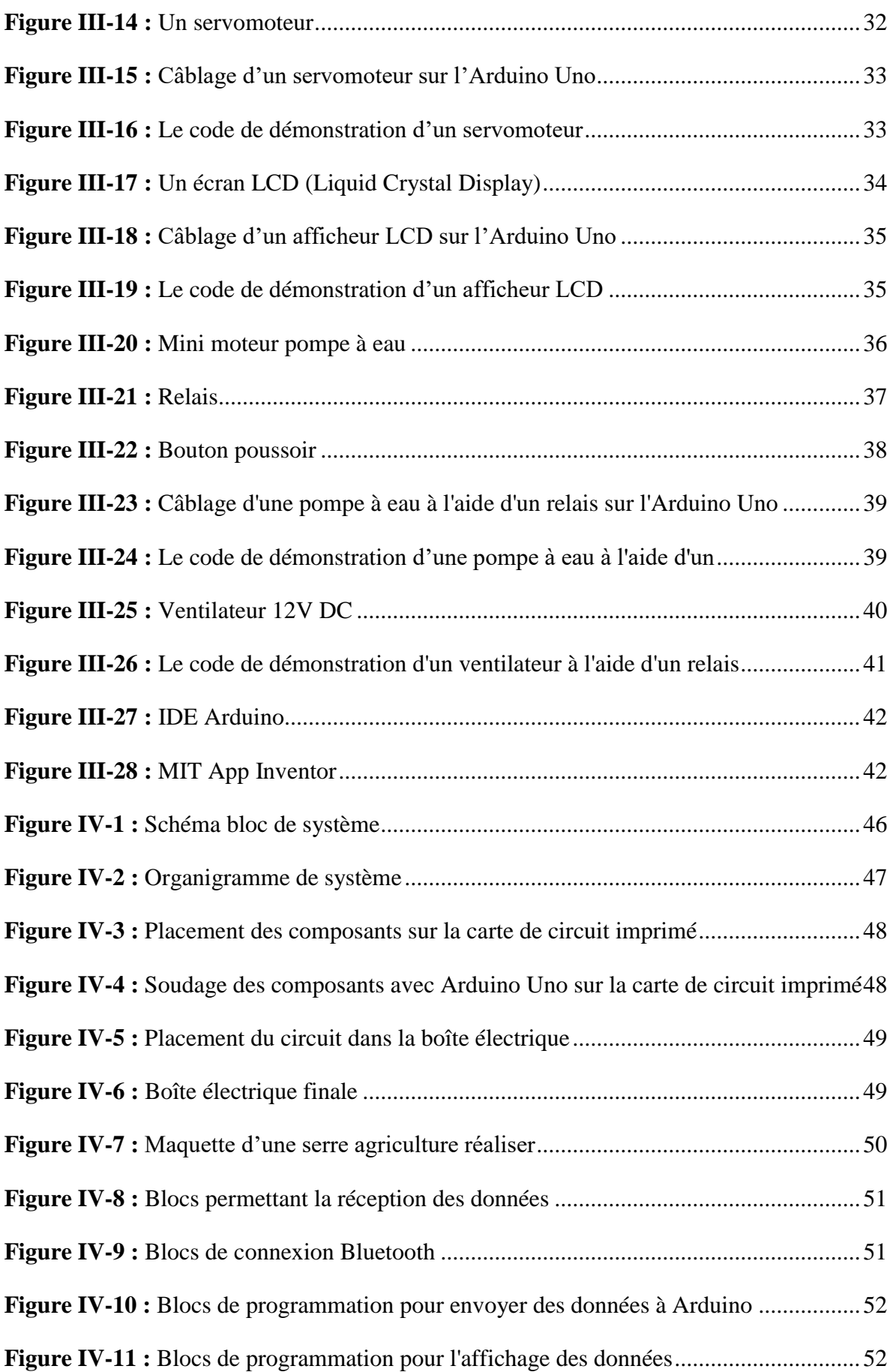

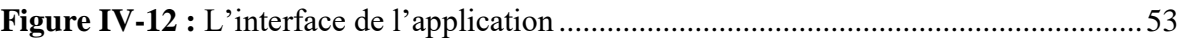

## <span id="page-11-0"></span>**Introduction générale**

Le contexte de cette étude se concentre sur les serres agricoles et leur rôle dans la production alimentaire. Avec une population mondiale en croissance et des besoins alimentaires croissants, les serres intelligentes offrent des solutions pour améliorer la quantité et la qualité des cultures, tout en protégeant les plantes des conditions climatiques externes.

L'objectif de ce mémoire est d'explorer les différentes facettes des serres intelligentes, en mettant l'accent sur la conception d'un système de contrôle et de surveillance des paramètres environnementaux. Nous utiliserons des capteurs, des microcontrôleurs et des applications mobiles pour collecter et analyser les données, permettant ainsi un contrôle précis des conditions de croissance des plantes.

Ce mémoire est divisé en quatre chapitres, chacun abordant un aspect clé de l'étude sur les serres intelligentes. Dans cette introduction générale, nous donnerons un aperçu du contexte, des objectifs, de la méthodologie, des résultats et de la structure du mémoire.

La méthodologie de cette étude implique la construction d'un prototype de serre intelligente, l'intégration des capteurs et des actionneurs, le développement d'une application mobile et la réalisation de tests et d'expérimentations pour évaluer l'efficacité du système.

Les résultats de cette étude seront présentés dans le chapitre dédié à la réalisation et au développement. Nous discuterons des performances du système de contrôle, des fonctionnalités de l'application mobile et des avantages potentiels des serres intelligentes dans le domaine de l'agriculture.

En termes de structure du mémoire, nous avons quatre chapitres principaux, couvrant respectivement les généralités sur les serres, la description des serres intelligentes, les matériels et logiciels utilisés, ainsi que la réalisation et le développement du système. Chaque chapitre offre des informations spécifiques pour approfondir la compréhension du sujet.

Dans l'ensemble, ce mémoire vise à explorer les possibilités offertes par les serres intelligentes dans l'agriculture moderne, en mettant en évidence les avantages d'un contrôle précis des paramètres environnementaux pour optimiser la production alimentaire.

# <span id="page-13-0"></span>**Chapitre I : Généralités sur les serres**

#### <span id="page-13-1"></span>**I.1 Introduction**

Ce chapitre donne un aperçu des différents types de serres agricoles et des équipements et outils de contrôle et de gestion des paramètres climatiques, les rapprochant de la direction et s'affranchissant du climat en même temps paramètres externe. Ces lignes directrices ont été définies pour atteindre deux objectifs : maximiser la production sous serre et protéger la culture sous la canopée des maladies accidentelles au cours de sa croissance [1].

## <span id="page-13-2"></span>**I.2 Intérêt de la serre**

Les serres étendues offrent la possibilité de s'affranchir des contraintes climatiques extérieures (pluie, vent, froid). Conçu pour émuler un environnement spécifique (microclimat). Permet le chauffage de l'air et des racines et contrôle l'humidité. Elle joue un rôle Il est économique de présenter les produits sur le marché hors saison. Les serres permettent donc de produire des plantes dans des conditions meilleures que celles-ci L'existant est, bien sûr, meilleur que l'existant. Doit répondre Porter une attention particulière aux exigences culturelles sur les différents facteurs qui interviennent dans la culture la croissance et le développement, ce qui nécessite de connaître les interactions entre ces différents paramètres.

#### <span id="page-13-3"></span>**I.3 La serre agricole et son histoire**

Une serre est une structure qui peut être parfaitement close destinée en général à la production agricole. Elle vise à soustraire aux éléments climatiques les cultures vivrières ou de loisir pour une meilleure gestion des besoins des plantes et pour en accélérer la croissance ou les produire indépendamment des saisons [2].

La serre est une construction destinée à abriter des cultures des plantes ornementale, légumières ou fruitières, et parfois dans un but expérimental ou didactique de toutes autres plantes, dans des conditions plus favorables ou plus sures qu'en plein air [3].

La définition de la norme française NF U57-001, déc.1984 décrit la serre comme « une enceinte destinée à la culture ou à la production des plantes en exploitant à un homme de travailler aisément à l'intérieur ».

Cette structure protège les plantes grâce à une maitrise du climat qui permet d'obtenir des conditions optimales de croissance ou en minimisant les mécanismes de photosynthèse, mais aussi à travers le phénomène de l'effet de serre contribue à la bonne croissance de la plante.

L'étude a tout d'abord été menée en Inde, en Thaïlande et en Malaisie en comparaison avec les méthodes appliquées au Japon [3].

Il a eu de divers changements en termes de consommation alimentaire dans ces pays dû à l'émergence d'une classe moyenne doté d'un pouvoir d'achat plus élevé. La population semble de plus en plus attirée par la consommation de légumes ou de fruits frais comme les épinards, les tomates, ou les fraises qui ne poussent pas forcement naturellement localement à cause des conditions climatiques. En effet, on constate une chaleur trop forte tout au long de l'année ainsi qu'un niveau d'humidité trop élevé. Le transport aérien faisant augmenter les prix, la culture sous serre apparait alors été une bonne solution pour répondre aux besoins du marché. Une seconde étude a également été réalisée sur la Turquie les conditions climatiques s'avèrent moins humide qu'en Asie du Sud-est mais tout aussi chaude. La bonne gestion de l'eau devient alors un point clé.

Voici le cycle de l'énergie dans une serre agricole au Japon pour l'institut japonaise appelé le Kaiteki qui a engagé une étude permettant de définir quelles pourraient être les solutions

intéressantes en termes de systèmes de climatisation et de gestion de l'énergie des serres agricoles, en Asie du Sud-est [3].

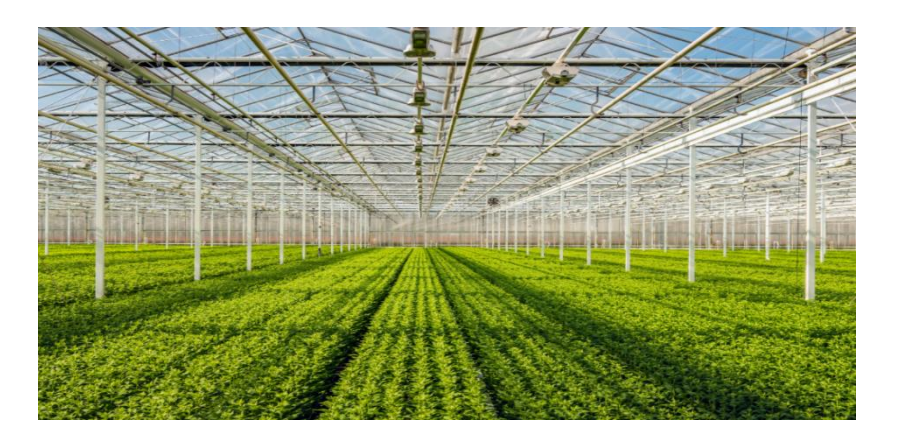

**Figure I-1 :** La serre agricole

## <span id="page-15-3"></span><span id="page-15-0"></span>**I.4 Les avantages et les inconvénients de la serre**

#### <span id="page-15-1"></span>**I.4.1 Avantages**

Principalement pour protéger les plantes non rustiques du froid, pour favoriser la croissance des cultures utiles (légumes, fleurs), pour créer des conditions climatiques plus favorables que le climat local, pour pallier les problèmes qui se posent en culture de plein air. Énumérez les avantages les plus importants [4] :

- Assurer une vendange précoce ou tardive.
- Améliore la productivité en contrôlant les conditions.
- Facilitation des conditions climatiques et production des cultures en toutes saisons.
- Augmentation du rendement et de la qualité de la récolte, production précoce et tardive.
- Réduction de la consommation de fongicides et d'insecticides.

Ainsi, grâce à la mise en œuvre de nouvelles technologies, les serres agricoles contribuent de manière significative à la modernisation du secteur agricole [5].

## <span id="page-15-2"></span>**I.4.2 Inconvénients**

Impact sur l'emploi (licenciement – chômage).

- Investissement pour l'achat de machines.
- Coûts de maintenance et d'indisponibilité.
- La consommation d'énergie.
- Personnel qualifié (ingénieurs de maintenance, ingénieurs de contrôle, etc.).

## <span id="page-16-0"></span>**I.5 Le choix et l'installation d'une serre**

- Les principaux critères de choix d'une serre et d'une couverture ultérieure sont les suivants [6]:
- Transmission du rayonnement utile à la photosynthèse (détermine la productivité).
- Robustesse et durabilité (attention aux zones à risque climatique).
- Fonctionnalité et facilité d'entretien (affecte les coûts de main-d'œuvre).
- Économies d'énergie (si vous avez besoin de chauffage).
- Prix.

## <span id="page-16-1"></span>**I.6 Structure et matériaux pour la serre**

Il existe quatre types de structures: Bois, PVC, aluminium, acier et verre [4].

- **Bois :** C'est le plus beau matériau et le meilleur isolant.
- **PVC :** un excellent isolant thermique qui réduit la condensation et économise de l'énergie, et est facile à entretenir. Cependant, gardez à l'esprit que le PVC se décolore avec le temps.
- **Métal (aluminium ou acier) :** Ce n'est pas un très bon isolant, mais il est mécaniquement résistant, ce qui le rend utile pour la construction de très grandes serres.
- **Les verres** plus épais sont plus translucides et sont de meilleurs porteurs de lumière.

## <span id="page-17-0"></span>**I.7 Types de la serre**

La classification des serres est complexe et difficile. Ils sont souvent réalisés pour épouser la forme du cadre porteur qui compose l'ensemble. Il en existe trois types principaux qui appartiennent à deux grandes familles de serres : serres tunnel et chapelle [5].

## <span id="page-17-1"></span>**I.7.1 Serres tunnels**

Les serres tunnel (Figure I-2) sont constituées de plusieurs grandes arches métalliques recouvertes d'un film plastique transparent souple, leur donnant la forme d'un tunnel. Les dimensions de la serre sont déterminées par les besoins du jardinier [7].

## **Caractéristiques des serres tunnel**

- La hauteur est généralement de 2 à 2,50 mètres.
- La largeur est de 3 à 5 mètres.
- Surface au sol minimum de 6 m2.
- Une deuxième porte est nécessaire si la longueur du tunnel de la serre dépasse 6 mètres.

<span id="page-17-2"></span>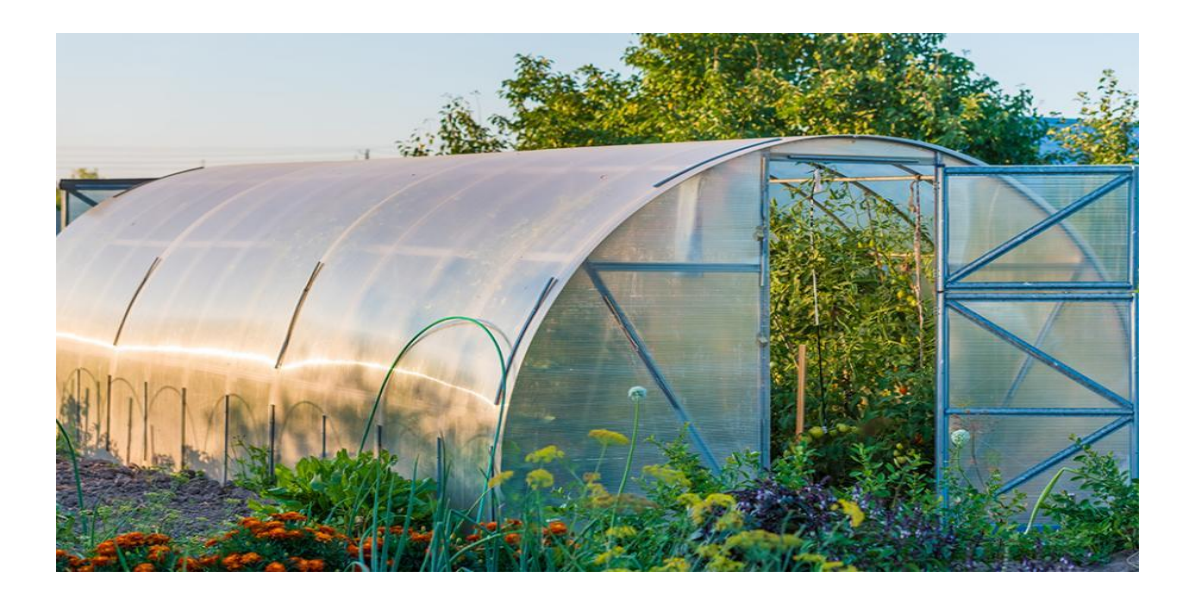

**Figure I-2 :** Une serre tunnel.

## <span id="page-18-0"></span>**I.7.2 Serres multi-chapelle**

Les différentes pièces qui composent la structure de la série de serres multi chapelles (Figure I-3) sont conçues pour être parfaitement assemblées grâce à des liaisons vissées qui simplifient le montage tout en absorbant idéalement les différents efforts agissant sur la structure. Ils sont très demandés pour leur robustesse et leur excellente adaptabilité aux dimensions et caractéristiques du terrain [8].

## **Caractéristiques des multi-chapelle**

- Matériau de revêtement : Films plastiques, matériaux semi-rigides, feuilles rigides
- Éléments en aluminium et profilés d'ancrage.
- Grand volume interne.
- L'inclinaison du mât permet de profiter au maximum des rayons du soleil.

<span id="page-18-1"></span>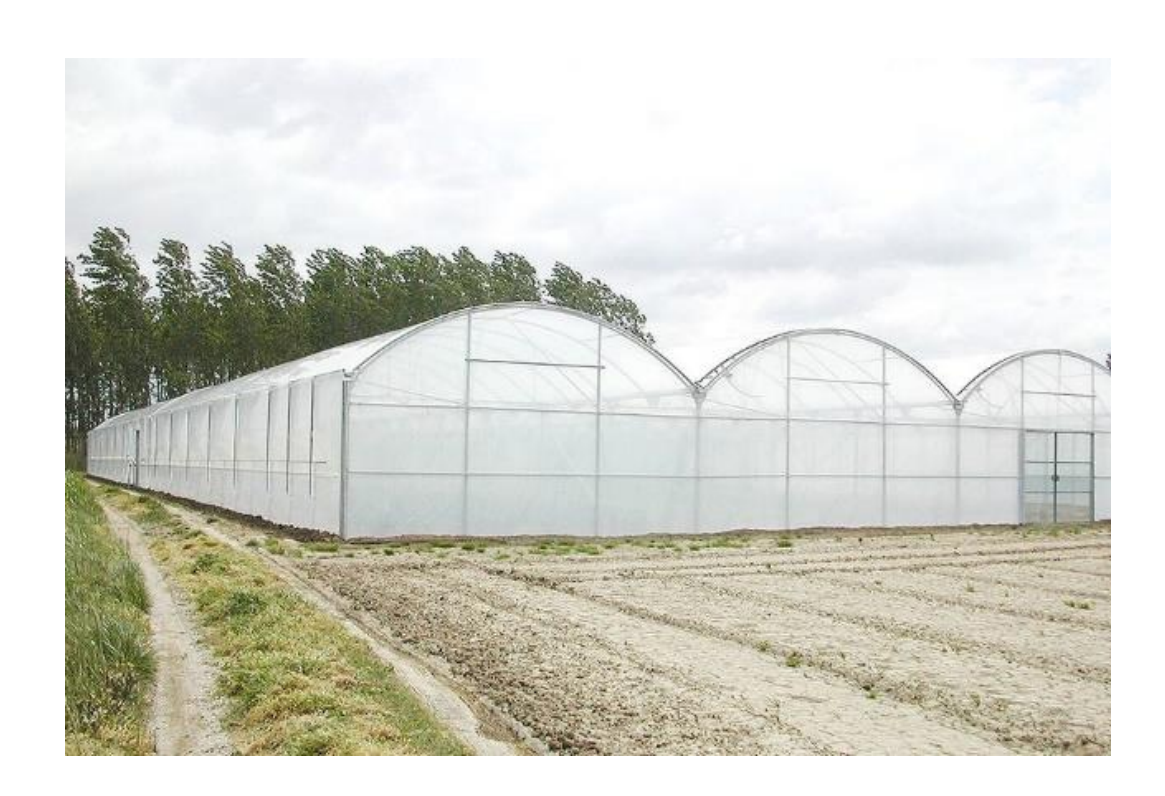

**Figure I-3 :** Une serre multi-chapelle

## <span id="page-19-0"></span>**I.7.3 Serre de jardin**

Un excellent petit modèle pour la culture de plantes, idéal pour la protection hivernale des plantes, la récolte de fruits et légumes toute l'année ou le semis sous abri. Les serres peuvent être construites avec différents matériaux et différentes formes, même des matériaux recyclés [9] (Figure I-4).

#### **Caractéristiques d'une serre de jardin**

- 1. Matériaux couramment utilisés pour les cadres de serre :
- Construction en aluminium.
- Charpente en acier.
- Construction en bois.
- 2. Matériaux couramment utilisés pour les panneaux de serre :
- Verre horticole.
- Verre trempé.
- Polycarbonate à bulles d'air.

<span id="page-19-1"></span>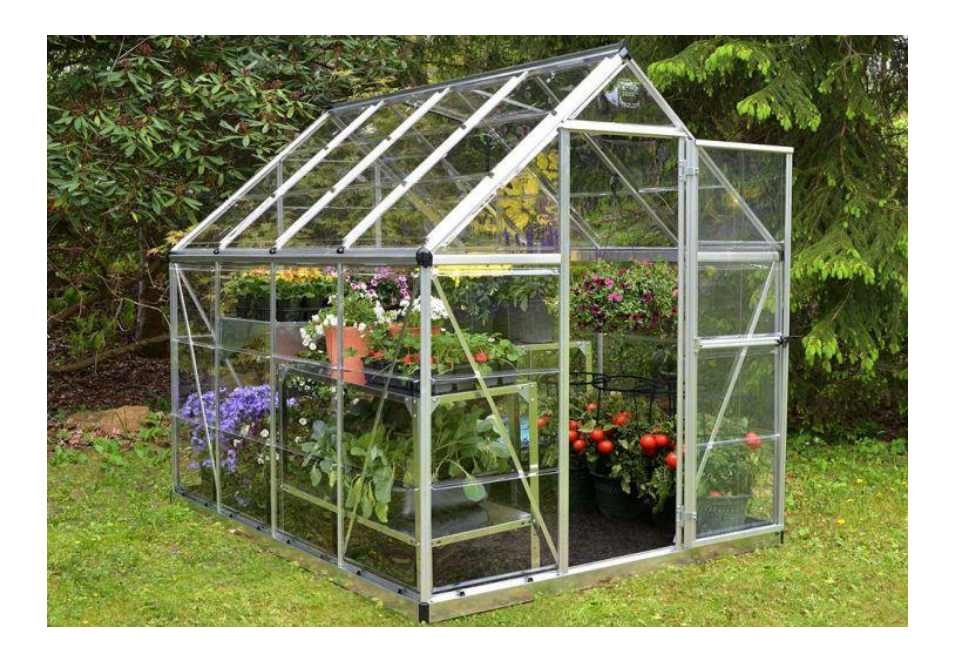

**Figure I-4 :** Une serre de jardin

## <span id="page-20-0"></span>**I.8 Conclusion :**

En conclusion, ce chapitre a permis de comprendre les différents types de serres agricoles, leurs avantages et inconvénients, et certaines notions liées à la culture sous serre comme la climatisation et les équipements. Nous avons vu qu'elle peut offrir de nombreux avantages, comme la possibilité de cultiver plus et optimiser l'utilisation des ressources, mais assurer la rentabilité et une production de haute qualité nécessite une construction et un équipement adaptés.

Nous avons également constaté que la culture en serre devrait être considérée comme une option complémentaire aux techniques de culture conventionnelles plutôt que comme une solution miracle. Cela nécessite une planification minutieuse et une analyse coûts-avantages réaliste avant de décider d'investir dans une serre.

En somme, ce chapitre fournit une base solide pour comprendre la culture en serre et aide les agriculteurs à prendre des décisions éclairées sur l'application de cette méthode de production à leurs fermes.

# <span id="page-21-0"></span>**Chapitre II : Description des serres intelligentes**

## <span id="page-21-1"></span>**II.1 Introduction**

La population mondiale a été multipliée par deux depuis la fin des années 1970, tout comme les besoins alimentaires. Cela a créé un risque de pénurie alimentaire, et c'est là qu'intervient l'agriculture intelligente. Elle contribue à améliorer la qualité et la quantité de la production alimentaire, ce qui permet d'éviter les pénuries alimentaires.

## <span id="page-21-2"></span>**II.2 Agriculture intelligente**

## <span id="page-21-3"></span>**II.2.1 Définition de l'agriculture intelligente**

L'agriculture intelligente est une méthode agricole qui utilise les technologies de l'information pour améliorer la productivité des cultures et améliorer l'environnement. Cela se fait en utilisant des capteurs pour suivre des éléments tels que la quantité d'eau utilisée, la quantité d'engrais utilisée et la température dans différentes parties de la ferme. Ces données sont ensuite utilisées pour améliorer les pratiques agricoles d'une ferme, afin qu'elle puisse produire plus de nourriture avec moins d'effort [1].

<span id="page-21-4"></span>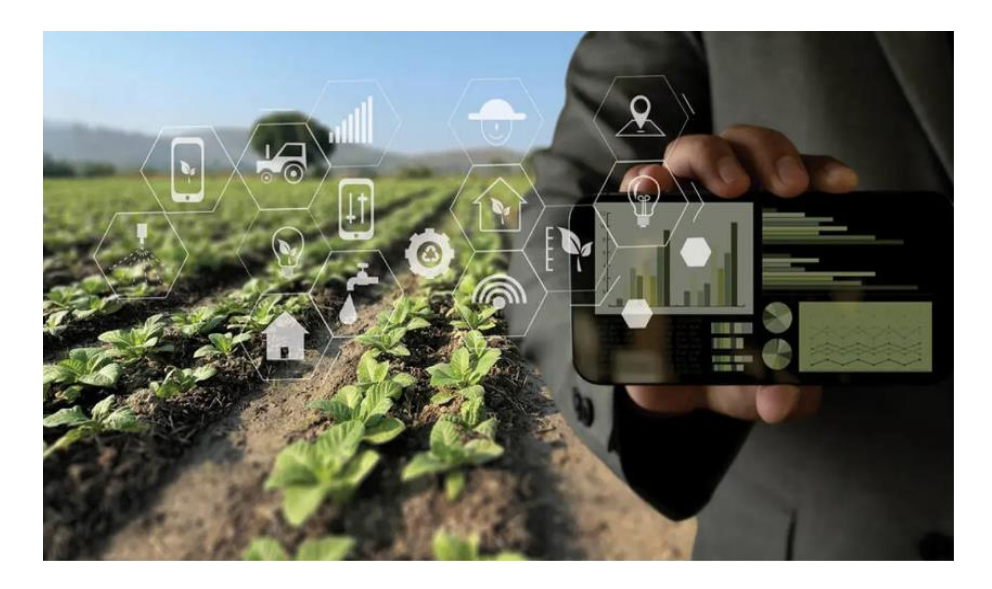

**Figure II-1 :** Agriculture intelligente

#### <span id="page-22-0"></span>**II.2.2 Domaines de l'agriculture intelligente**

#### **II.2.2.1 Agriculture de précision**

L'agriculture de précision est un moyen de prendre soin des exploitations agricoles afin qu'elles puissent produire le plus de récoltes et gagner le plus d'argent. Cela implique de prêter attention aux différences entre les différentes parties de la ferme et de s'assurer que tout est parfait pour aider les plantes à pousser [2].

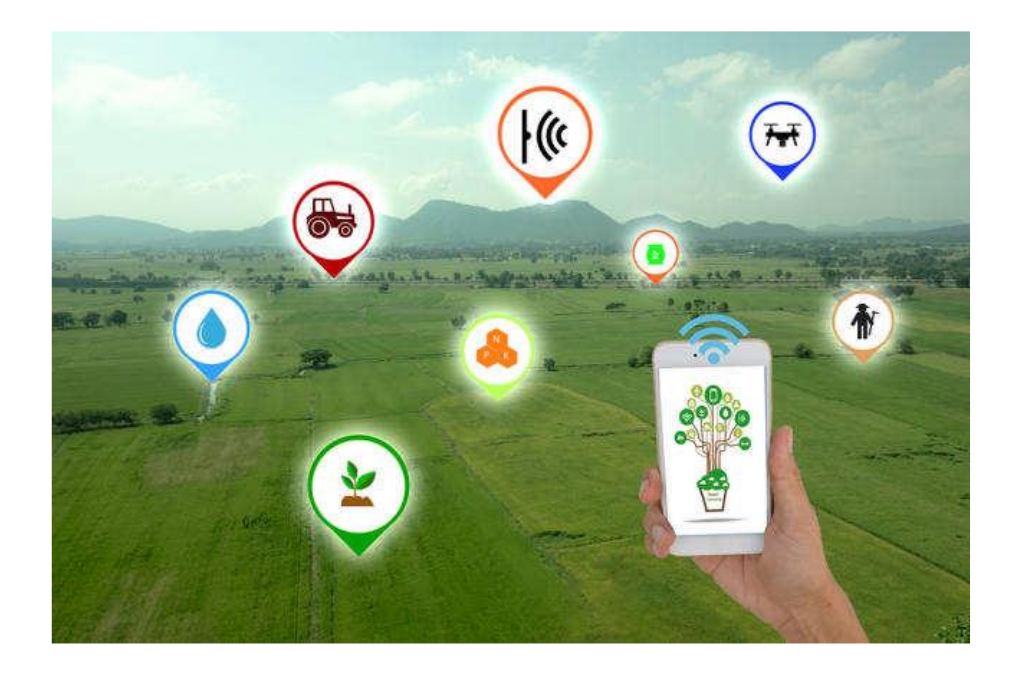

**Figure II-2 :** Agriculture de précision

#### <span id="page-22-1"></span>**II.2.2.2 Contrôle du bétail**

L'Internet des objets peut être utilisé pour soigner les vaches dans les grandes exploitations. En utilisant la technologie sans fil, les agriculteurs peuvent savoir où se trouvent les vaches et leur état de santé. Cela les aide à trouver les vaches malades et à les éloigner des autres afin qu'elles ne tombent pas malades elles aussi. Pour ce faire, ils utilisent des appareils spéciaux qui se connectent à Internet [3].

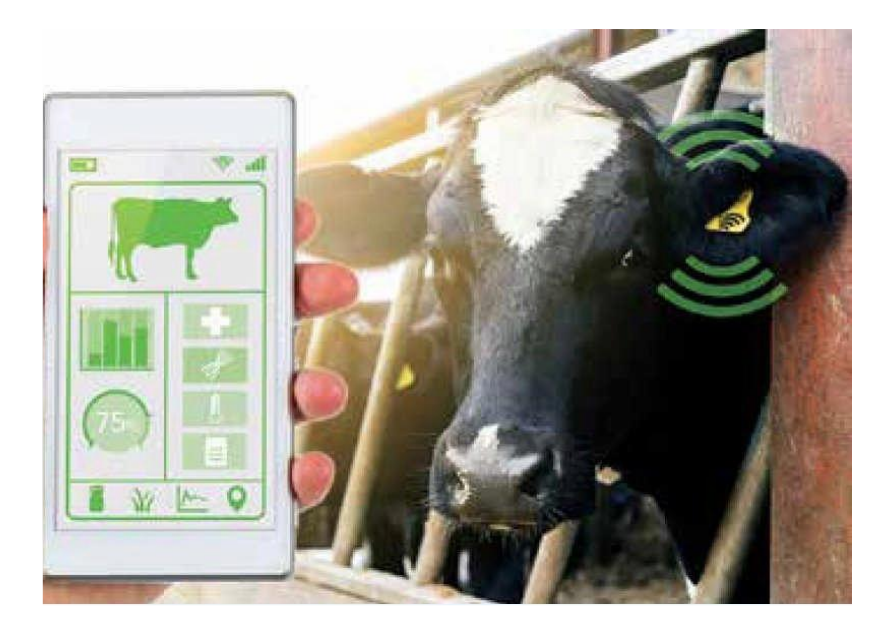

**Figure II-3 :** Contrôle du bétail

#### <span id="page-23-1"></span>**II.2.2.3 Serres automatisées**

Une serre automatiséee est un type particulier de serre qui utilise la technologie pour aider les plantes à mieux pousser. Il utilise ce qu'on appelle « l'Internet des objets » pour suivre des éléments tels que la température, l'humidité et d'autres éléments dont les plantes ont besoin. Cela aide la serre à savoir quelles mesures prendre pour s'assurer que les plantes sont heureuses et en bonne santé.

## <span id="page-23-0"></span>**II.3 Serres Intelligentes**

Les serres intelligentes sont des serres spéciales qui sont gérées par un système vraiment intelligent. Ce système spécial permet de contrôler des éléments tels que la température et l'air à l'intérieur de la serre afin que les plantes puissent mieux pousser.

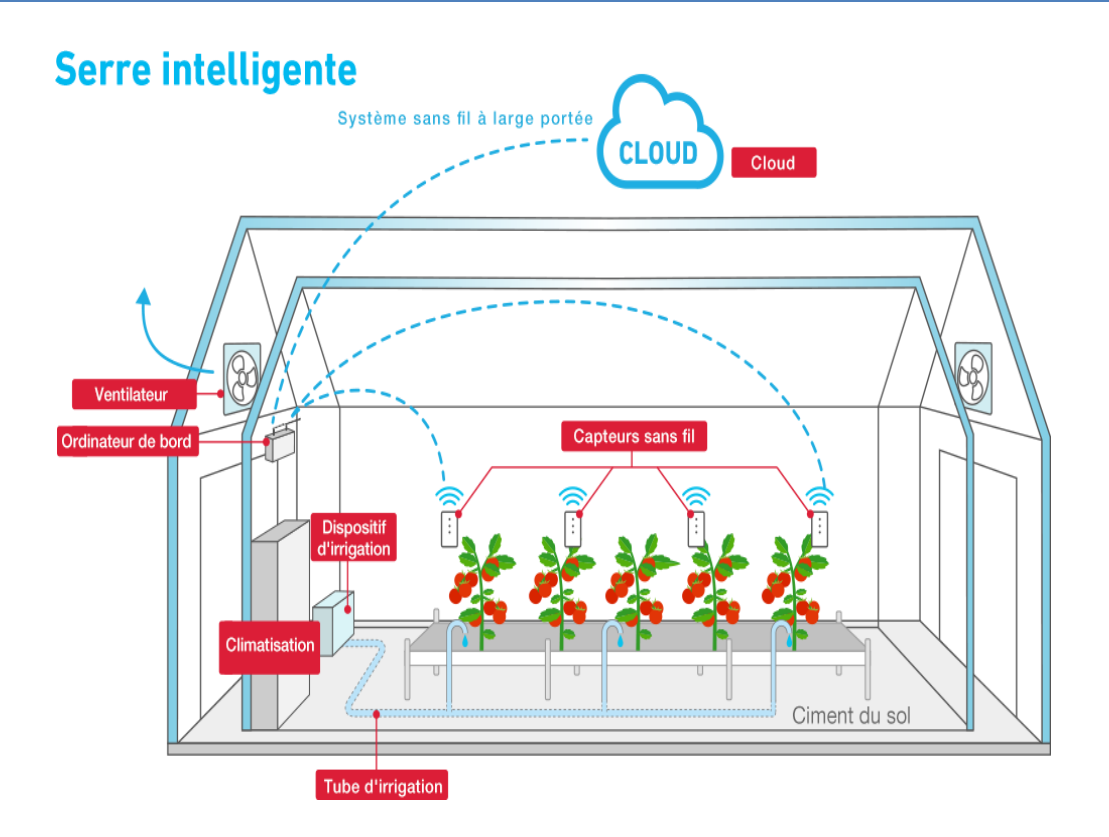

**Figure II-4 :** Serre intelligent

## <span id="page-24-2"></span><span id="page-24-0"></span>**II.3.1 Avantages de l'automatisation des serres**

L'automatisation des serres permet de garantir au moins les avantages suivants :

## <span id="page-24-1"></span>**II.3.2 Conditions environnementales dans les serres**

La progression des plantes dans les serres intelligentes implique certaines conditions climatiques spéciales [4].

Dans ce qui suit, on présente d'une manière générale ces condition :

- **Lumière :** Les plantes comme les légumes ont besoin de soleil pendant au moins 8 heures par jour pour devenir fortes et saines. Mais parfois, lorsqu'il fait nuageux ou pendant les courtes journées d'hiver, nous pouvons avoir besoin de leur donner plus de lumière pour les aider à grandir [4].
- **Gaz carbonique :** Le dioxyde de carbone est comme de la nourriture pour les plantes. Il les aide à fabriquer leur propre nourriture en utilisant l'énergie lumineuse. Les gens

qui cultivent des plantes dans des bâtiments spéciaux veulent que les plantes poussent plus grandes et meilleures, et l'ajout de plus de dioxyde de carbone peut aider à cela. Cela peut aider les plantes à faire pousser des fleurs plus tôt, à produire plus de fruits, à empêcher les roses de perdre leurs bourgeons trop tôt et à rendre les tiges et les fleurs plus fortes et plus grosses. Cela signifie qu'ils peuvent obtenir plus de plantes sans dépenser trop d'argent [4].

- **Mouvement de l'air :** Le vent aide les plantes à mieux pousser en leur faisant absorber plus de lumière solaire. Cela rend leurs feuilles plus grandes et les aide à grandir et à produire plus de fruits.
- **Humidité** : Les plantes ont besoin d'air et d'humidité du sol pour bien pousser.
- **Température** : Une serre est comme une maison spéciale pour les plantes. Il doit être juste à la bonne température pour que les plantes puissent bien pousser. La température à l'intérieur de la serre doit correspondre à la température à l'extérieur et dans le sol. Nous devons également penser à la température de l'eau que nous utilisons pour arroser les plantes. Différentes plantes poussent mieux dans différents types de temps, nous devons donc choisir les bonnes plantes pour notre serre en fonction de l'endroit où nous vivons. Il existe quatre types de serres, qui portent le nom de leur chaleur en hiver.

#### <span id="page-25-0"></span>**II.3.3 Contrôle des conditions environnementales**

Les serres sont des environnements fermés dans lesquels les conditions sont optimisées pour la croissance des plantes. Les contrôles optimaux requièrent des informations provenant à la fois des environnements intérieurs et extérieurs [4] :

**1. Contrôle de lumière :** Le contrôle de la lumière peut concerner les actions suivantes :

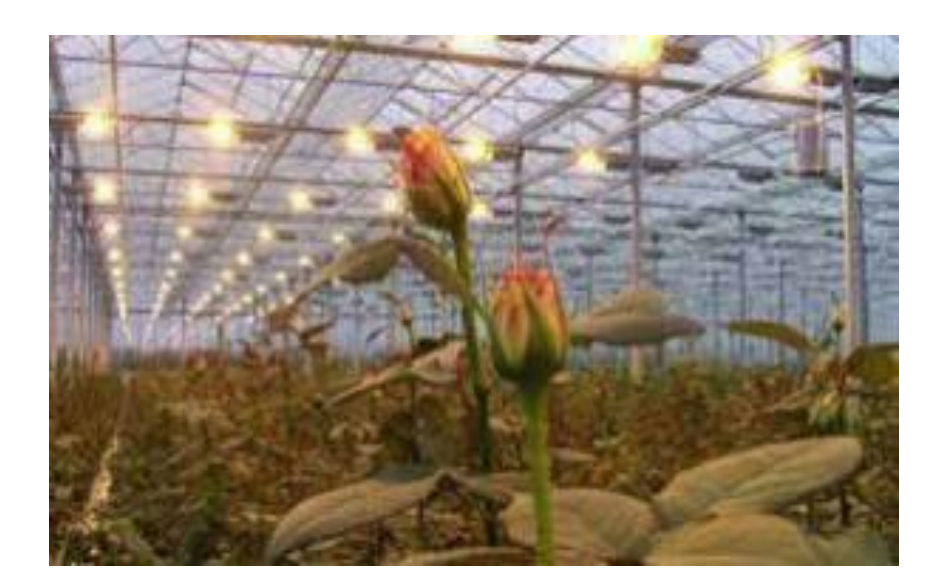

**Figure II-5 :** Contrôle de lumière

- <span id="page-26-0"></span>**2. Renforcement de l'éclairage :** Dans les courtes journées d'hiver ou si le ciel est nuageux, nous avons besoin d'un éclairage supplémentaire. Nous pouvons obtenir un éclairage supplémentaire en utilisant des lampes électriques ou en réfléchissant la lumière du soleil. La réflexion de la lumière du soleil est particulièrement importante dans les jardins, car les plantes ont besoin de lumière pour pousser.
- **3. Réduction de l'éclairage :** S'il y a trop de lumière dans la serre, elle peut être réduite en fermant les fenêtres.
- **4. Gaz carbonique :** La façon de contrôler le dioxyde de carbone dans une serre est d'augmenter le niveau de CO2 en utilisant un générateur de CO2. Lors de la conception d'un système au CO2, il est important de garder à l'esprit l'équation « rendements vs CO2 ». Cette équation stipule que si tous les autres facteurs (lumière, engrais, température, humidité, pH) sont optimaux, alors l'augmentation du niveau de CO2 n'aura aucun effet sur la photosynthèse des plantes. Cependant, certaines cultures réussissent mieux avec des niveaux plus élevés de CO2, tandis que d'autres plantes ne réagissent pas à l'enrichissement. [5]

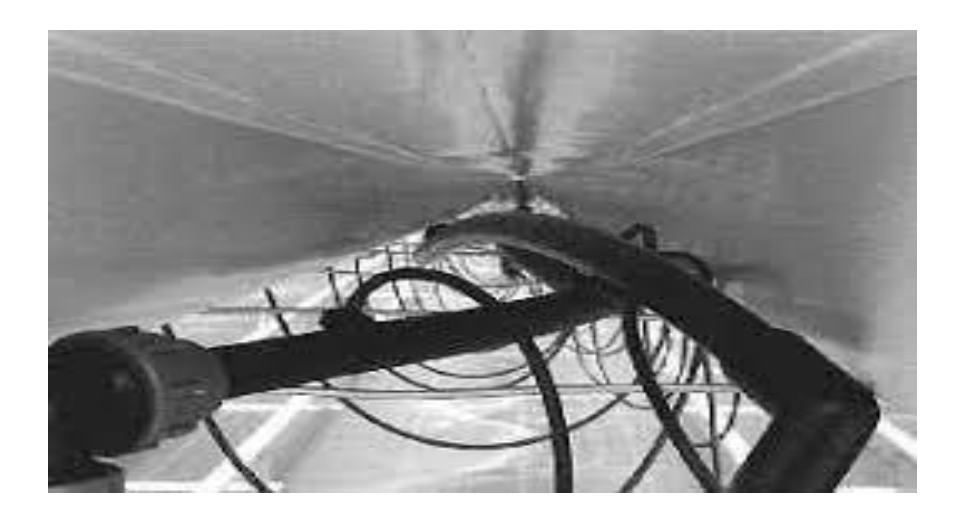

**Figure II-6 :** Générateurs de CO2

- <span id="page-27-0"></span>**5. Humidité de l'air :** Le contrôle de l'humidité peut concerner les deux actions suivantes :
- **6. Diminuer l'humidité élevée :** Lorsque la température extérieure est chaude, nous pouvons évacuer l'humidité de l'air en l'évacuant vers l'extérieur. Cela rendra l'air moins humide.
- **7. Augmenter l'humidité :** Pour augmenter l'humidité de l'air, vous pouvez arroser le sol et utiliser des climatiseurs qui utilisent des refroidisseurs de marais.

Une façon d'aider à garder la serre fraîche est d'utiliser un système de brumisation pour pulvériser la brume dans l'air. Cela ajoutera de l'humidité à l'air et aidera à garder la serre fraîche.

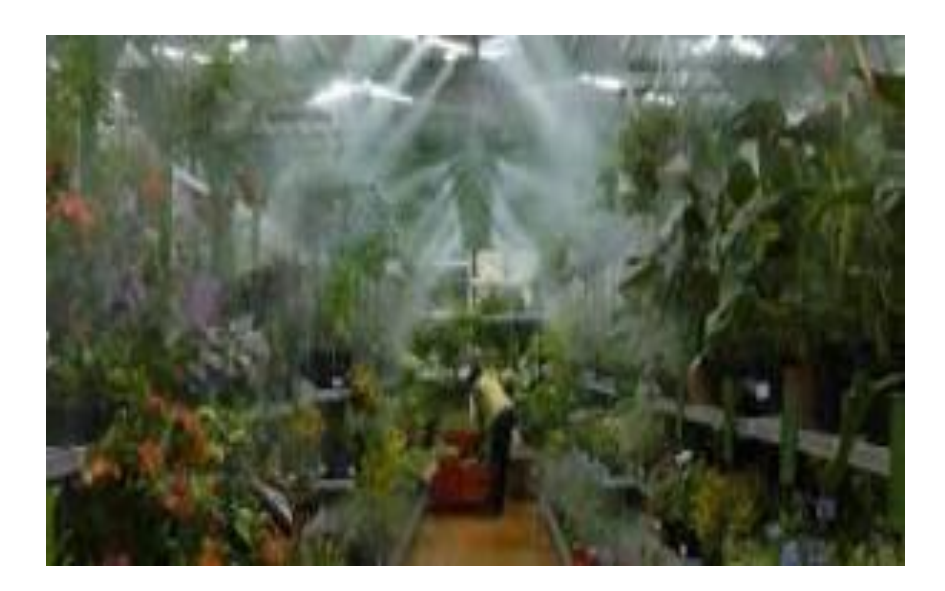

**Figure II-7 :** système de brumisation pour pulvériser le brouillard dans l'air

- <span id="page-28-0"></span>**8. Température :** Le contrôle de la température signifie garder les choses à la bonne température :
- **9. Refroidissement :** Une façon de refroidir une serre consiste à évaporer l'eau. Cela se produit lorsque l'air est expulsé à une extrémité de la serre et que de l'air frais est aspiré à l'autre extrémité. De cette façon, la serre absorbe la chaleur du soleil. Si vous souhaitez rafraîchir la serre par temps nuageux, vous pouvez utiliser un rideau d'ombrage interne. Mais s'il fait beau dehors, vous pouvez utiliser un moteur pour étendre le rideau d'ombrage à la demande.
- **10. Chauffage :** La serre peut être chauffée par un système électrique qui utilise un thermostat. Ce système ne peut fournir de la chaleur qu'en cas de besoin. Alternativement, la serre peut être chauffée au gaz avec un radiateur.

## <span id="page-29-0"></span>**II.4 Conclusion**

Ce chapitre a discuté des avantages de l'utilisation des technologies agricoles intelligentes. Nous avons ensuite abordé plus en détail les serres agricoles et expliqué les conditions environnementales à prendre en compte lors de la mise en place d'un système de contrôle de ces installations.

# <span id="page-30-0"></span>**Chapitre III : Matériels et logiciels**

#### <span id="page-30-1"></span>**III.1 Introduction**

Dans ce chapitre, nous apprendrons comment fabriquer un appareil spécial qui aide à contrôler la température, l'humidité, lumière et l'arrosage dans une serre. Nous utiliserons un calculateur appelé microcontrôleur et des capteurs capables de détecter les changements. Le microcontrôleur peut également allumer et éteindre des choses, comme un interrupteur. Nous utiliserons également un écran pour nous montrer ce qui se passe dans la serre. Pour construire cet appareil, nous aurons besoin d'outils et de pièces spéciaux.

#### <span id="page-30-2"></span>**III.2 Détecteurs des paramètres sous serre**

Les détecteurs de paramètres de serre sont comme des outils spéciaux qui nous aident à déterminer les paramètres environnementaux à l'intérieur d'une serre où poussent les plantes. Ils peuvent mesurer des paramètres tels que la chaleur, l'humidité, la luminosité et la quantité d'un gaz appelé CO2 dans l'air. Cela nous aide à s'assurer que les plantes poussent dans les meilleures conditions possibles. Il existe des moyens de contrôler des éléments tels que la température et la vitesse à l'aide de techniques spéciales appelées PID et LQG [1].

#### <span id="page-30-3"></span>**III.2.1 Le Capteur**

Un capteur est un outil spécial qui peut transformer une grandeur physique en une grandeur mesurable, une grandeur physique telle que la chaleur ou la lumière est transformée en en une grandeur électrique qui peut être visualisée un écran par exemple.

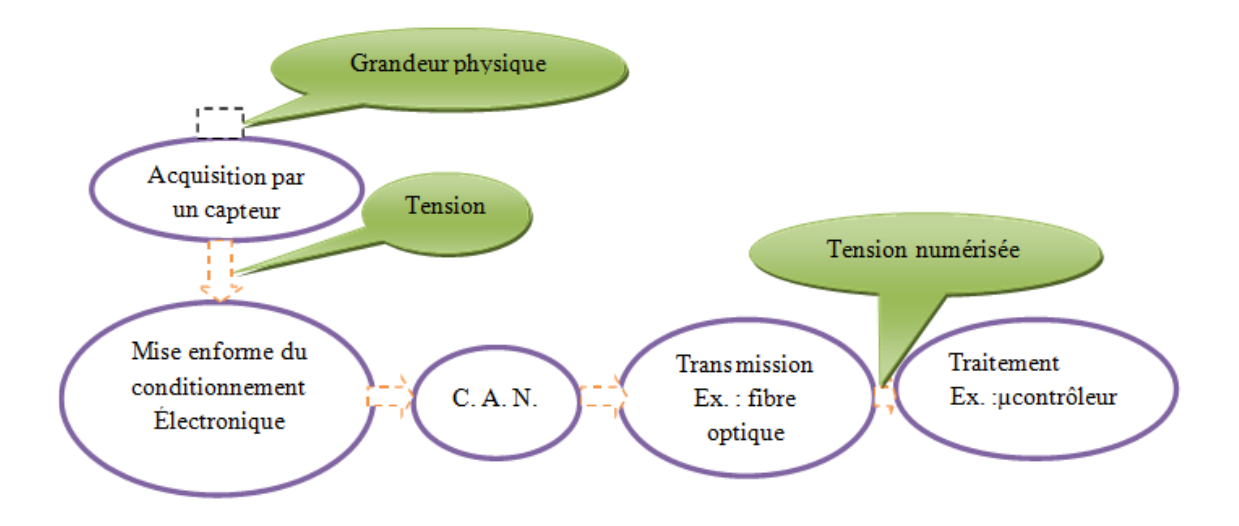

**Figure III-1 :** Chaine de mesure

<span id="page-31-1"></span>La précision du capteur est affectée par plusieurs facteurs, tels que les paramètres environnementaux comme la température, nous devons tenir compte de ce point et également de tout ce qui pourrait perturber la mesure.

#### <span id="page-31-0"></span>**III.2.2 Les différents types de capteurs**

Il existe trois types de capteurs :

- **Capteur analogique :** Un capteur analogique est un outil qui peut mesurer des grandeurs comme la température, la pression et la lumière. Il nous donne un signal qui change en fonction de ce qu'il mesure. Par exemple, un thermomètre est un capteur analogique qui mesure la température.
- **Capteur logique :** Un capteur logique est comme une machine qui indique si le phénomène mesuré s'est passé ou non. Il ne donne que deux réponses "oui" ou "non". Certains capteurs logiques ne fonctionnent que si le phénomène mesuré chose se passe complètement, et certains ne fonctionnent que si rien ne se passe du tout [2].
- **Capteur numérique :** c'est un appareil qui mesure des grandeurs physiques et qui la transforme en une grandeur numérique qu'on peut afficher (un nombre par exemple).

Pour ce faire, il transforme la chose qu'il mesure en un signal électrique, puis trans-

forme ce signal en un nombre qu'un ordinateur peut interpréter [3].

#### <span id="page-32-0"></span>**III.2.3 Structure interne d'un capteur**

Un capteur est composé d'une composante qui effectue le test et d'une autre qui détecte ce qui s'est passé. Il y a différentes parties qui composent un capteur [4] :

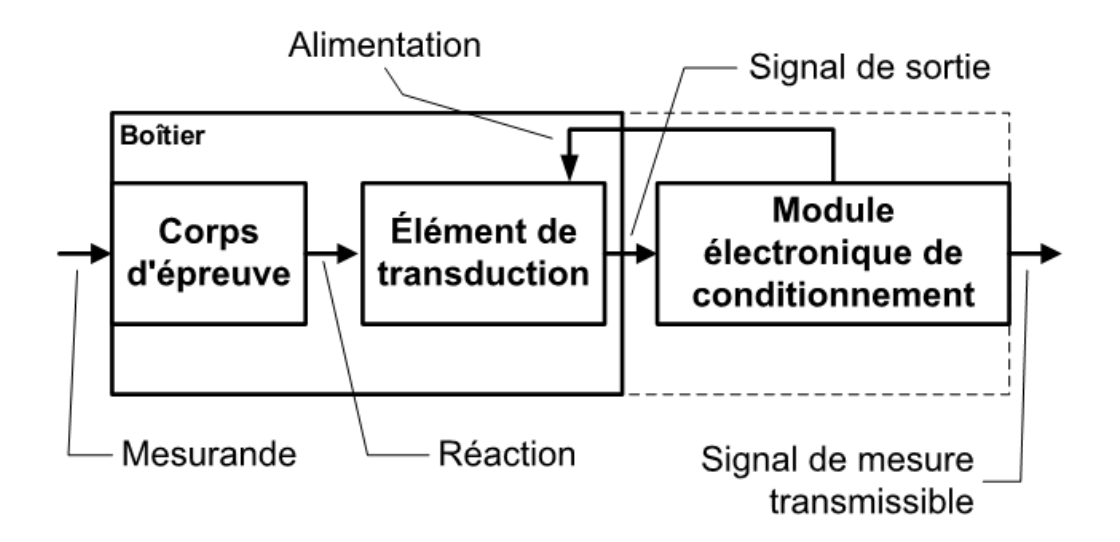

**Figure III-2 :** Structure interne d'un capteur

- <span id="page-32-1"></span> **Corps d'épreuve :** Cela nous donne la bonne quantité (courant, tension …etc.) de ce que nous devons mesurer.
- **Élément de transduction (détecteur) :** Modifie la réponse du corps du test en un signal compréhensible.

#### **Module de conditionnement :**

Parfois, le capteur a besoin d'une puissance de l'extérieure pour pouvoir fonctionner correctement et de mettre en forme le signal de sortie et enfin envoyer les informations mesurer vers un afficheur externe.

## <span id="page-33-0"></span>**III.3 Matériels nécessaires**

Une serre intelligente est conçue pour automatiser et améliorer la culture des plantes dans un environnement contrôlé. Les matériaux requis que nous utilisons comprennent :

#### <span id="page-33-1"></span>**III.3.1 Arduino Uno**

Arduino Uno est une carte microcontrôleur open-source basée sur le processeur ATmega328P. Il contient 14 broches d'E/S numériques, 6 entrées analogiques, une connexion USB, une prise d'alimentation, un en-tête ICSP et un bouton de réinitialisation. Il contient tous les modules nécessaires pour prendre en charge le microcontrôleur. Il peut être brancher le simplement sur un ordinateur avec un câble USB ou alimenter avec un adaptateur pour commencer la manipulation. Le Arduino Uno est très économique par rapport à d'autres cartes comme le raspberry pi, le STM, etc.[5]

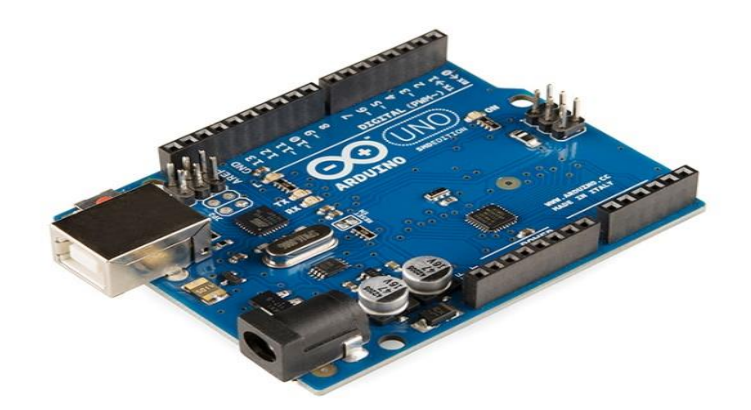

**Figure III-3 :** Arduino Uno

#### <span id="page-33-2"></span>**La structure matérielle d'Arduino Uno**

- **Microcontrôleur :** Le microcontrôleur est l'unité centrale d'Arduino Uno.
- **Broches numériques :** Il y a 14 broches numériques sur Arduino Uno qui peuvent être connectées à des composants tels que LED, LCD, etc.
- **Broches analogiques :** Il y a 6 broches analogiques sur l'Uno. Ces broches sont généralement utilisées pour connecter des capteurs car tous les capteurs ont généralement des valeurs analogiques. La plupart des composants d'entrée sont connectés ici.
- **Alimentation:** Les broches d'alimentation sont IOREF, GND, 3.3V, 5V, Vin sont utilisées pour connecter des capteurs car tous les capteurs ont généralement des valeurs analogiques. La plupart des composants d'entrée sont connectés ici.
- **Prise d'alimentation :** la carte Uno peut être alimentée à la fois par une alimentation externe et via un câble USB.
- **Port USB :** Cette fonction sert à programmer la carte, à télécharger le programme. Le programme peut être téléchargé sur la carte à l'aide de l'IDE Arduino et du câble USB.
- **Bouton de réinitialisation :** il est utilisé pour redémarrer le programme téléchargé.

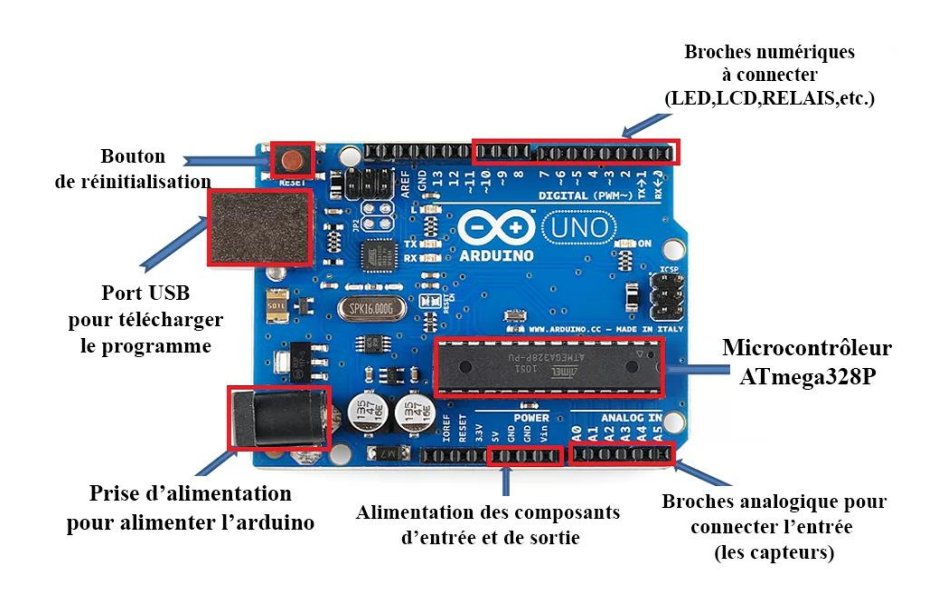

**Figure III-4 :** La structure matérielle d'Arduino Uno

#### <span id="page-34-1"></span><span id="page-34-0"></span>**III.3.2 Capteur de température et d'humidité DHT11**

C'est un capteur de température et d'humidité numérique de base à très faible coût. Il utilise un capteur d'humidité capacitif et une thermistance pour mesurer l'air ambiant et émet un signal

numérique sur une broche de données (aucune broche d'entrée analogique requise). Il est assez simple à utiliser, mais nécessite un minutage minutieux pour saisir les données. [6]

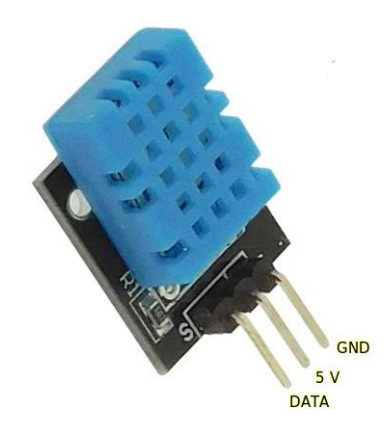

**Figure III-5 :** Capteur DHT11

<span id="page-35-0"></span>Le capteur DHT11 a 4 broches, mais est souvent vendu avec une carte porteuse à 3 broches. Il communique très facilement avec l'Arduino via une de ses entrées numériques. Les deux autres broches sont pour l'alimentation 5V et la masse (GND).

#### **III.3.2.1 Intégration avec Arduino**

Pour commencer notre montage, il suffit de câbler le 5 V de l'Arduino Uno avec la broche 5 V, la masse de l'Arduino Uno sur la broche GND et la broche DATA du capteur sur la broche numérique « 2 » de l'Arduino Uno par exemple[6].

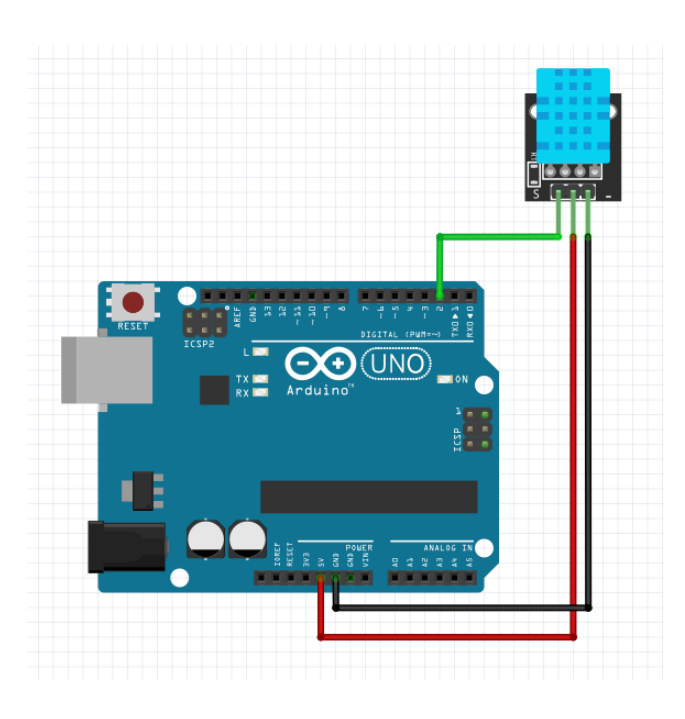

**Figure III-6 :** Câblage d'un capteur DHT11 sur l'Arduino Uno

#### <span id="page-36-0"></span>**III.3.2.2 Le code de démonstration**

```
#include "DHT.h"
DHT dht(2, DHT11);void setup() {
   dht.begin();
   Serial.begin(9600);
}
void loop() {
   float h = dht.readHumidity();
   float t = dht.readTemperature();
   Serial.print("Humidity: ");
   Serial.println(h);
   Serial.print("Temperature: ");
   Serial.println(t);
   delay(1000);
}
```
<span id="page-36-1"></span>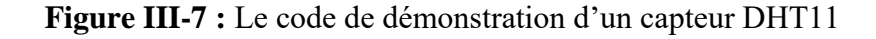

#### <span id="page-37-0"></span>**III.3.3 Capteur d'humidité du sol FC-28**

Le FC-28 est un simple capteur d'humidité du sol utilisé dans les systèmes d'irrigation automatique des cultures pour déterminer la teneur en humidité du sol. Le module est composé d'une sonde à deux conducteurs ouverts (sonde immergée dans le sol) et d'un module électronique basé sur un comparateur LM393 à sorties numériques et analogiques. Envisagez de connecter un module de capteur d'humidité du sol Arduino [6].

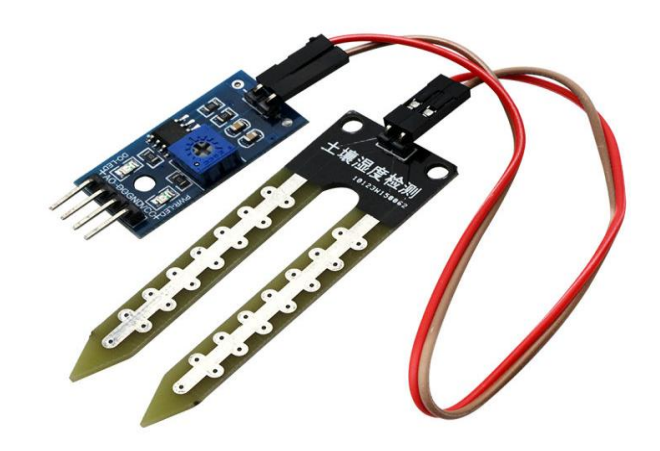

**Figure III-8 :** Capteur FC-28

#### <span id="page-37-1"></span>**III.3.3.1 Intégration avec Arduino**

Pour connecter le capteur, nous devrons utiliser la sortie analogique du capteur. En prenant la sortie analogique du capteur d'humidité du sol FC-28, le capteur nous donne la valeur de 0- 1023. L'humidité est mesurée en pourcentage, nous allons donc cartographier ces valeurs de 0 à 100, puis nous afficherons ces valeurs sur le moniteur série [6].

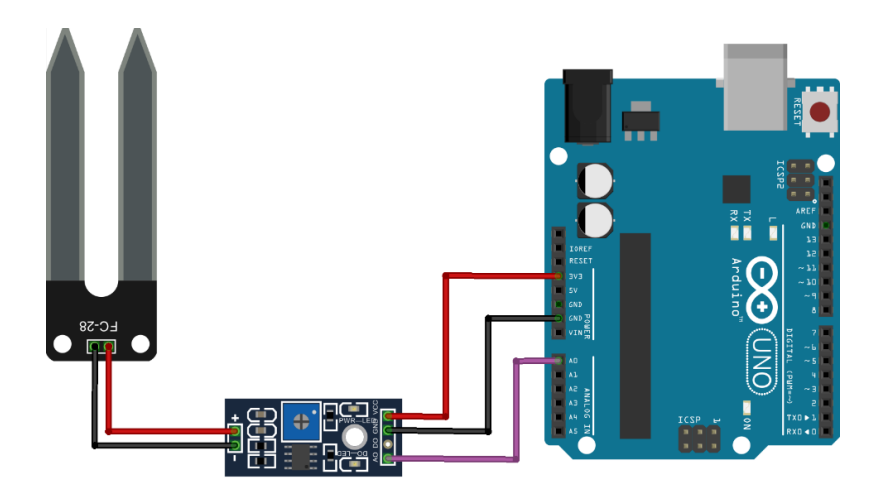

**Figure III-9 :** Câblage d'un capteur FC-28 sur l'Arduino Uno

## <span id="page-38-0"></span>**III.3.3.2 Le code de démonstration**

```
#define solPin A1 // port de connexion du capteur
#define ledPin 13 // port de connexion du led
int minsol = 300; // minimal d'humidité du sol
int sol;
void setup(){
  Serial.begin(9600);
  pinMode(solPin, INPUT);
  pinMode(ledPin, OUTPUT);
}
void loop(){
  sol = analogRead(solPin);
  Serial.print("sol = ");
  Serial.println(sol); // afficher variable
  if (sol > minsol) { digitalWrite(ledPin, LOW); }
  if (sol < minsol) { digitalWrite(ledPin, HIGH); }
  delay(1000);
}
```
<span id="page-38-1"></span>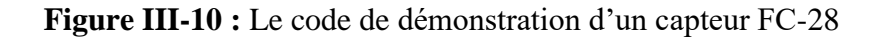

#### <span id="page-39-0"></span>**III.3.4 Module Bluetooth HC-05**

Le module Bluetooth HC-05 est un module radio très populaire qui permet aux appareils électroniques de communiquer sans fil entre eux. Il est couramment utilisé pour la communication sans fil entre les appareils mobiles tels que les smartphones, les ordinateurs portables et les tablettes et les microcontrôleurs tels que les cartes Arduino [6].

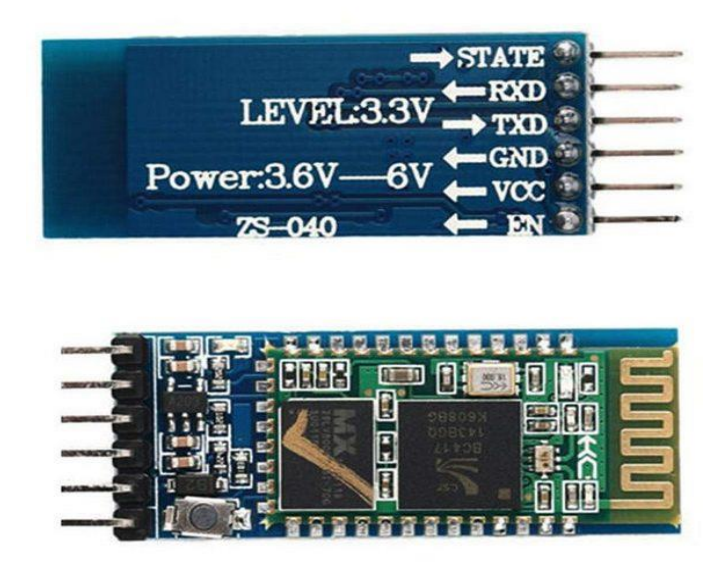

**Figure III-11 :** Module Bluetooth HC-05

#### <span id="page-39-1"></span>**III.3.4.1 Intégration avec Arduino**

Lors de la connexion du module à Arduino, on peut soit utiliser les broches RX, TX (0, 1) prédéfinies de la carte, soit définir n'importe quelle autre broche comme broche RX, TX à l'aide de la bibliothèque SoftwareSerial [6].

Dans cet exemple, on utilise les broches 10 et 11 d'Arduino comme broches RX et TX respectivement. le RX d'Arduino est connecté à TX du module et vice versa. Outre les broches RX et TX, il suffit de connecter les broches d'alimentation, c'est-à-dire VCC et GND du module à 5v et GND d'Arduino.

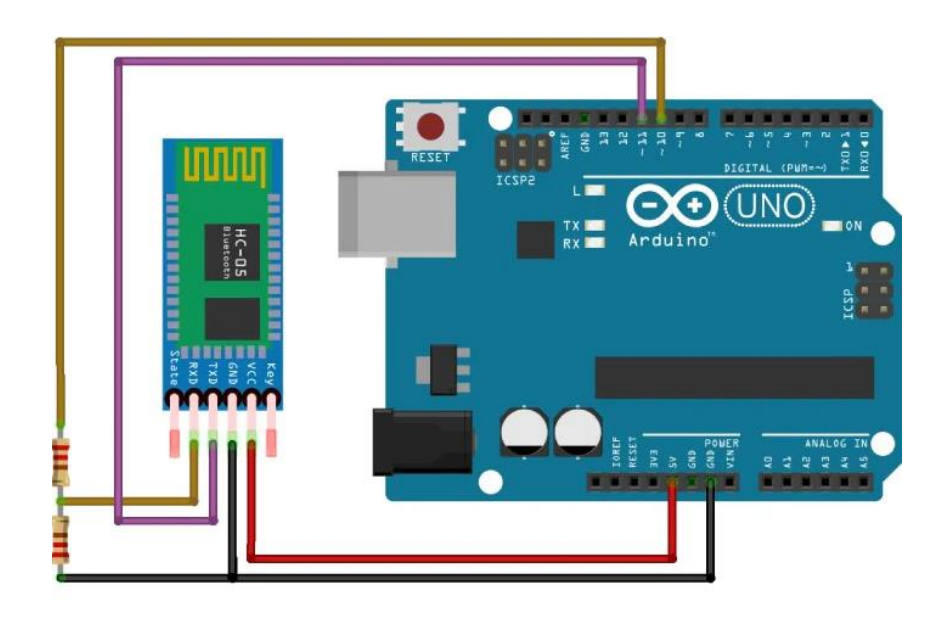

**Figure III-12 :** Câblage d'un Module Bluetooth HC-05 sur l'Arduino Uno

#### <span id="page-40-0"></span>**III.3.4.2 Le code de démonstration**

Pour gérer la communication avec le module HC-05, nous utilisons la librairie SoftwareSerial.h qui permet de créer un port série différent de celui utilisé par le port USB. Le code suivant permet de modifier les paramètres du module HC-05 (nom, code PIN, vitesse de communication (baud rate), etc.) et de trouver des informations telles que le numéro de version du firmware [6].

Pour une bonne communication, on peut sélectionner le bon baudrate dans le moniteur série ainsi que « nouvelle ligne » (NL) dans les paramètres de communication.

```
#include <SoftwareSerial.h>
#define rxPin 2
#define txPin 3
#define baudrate 38400
String msg;
SoftwareSerial hc05(rxPin, txPin);
void setup(){
 pinMode(rxPin,INPUT);
 pinMode(txPin,OUTPUT);
 Serial.begin(9600);
 Serial.println("ENTER AT Commands:");
 hc05.begin(baudrate);
}
void loop(){
   readSerialPort();
   if(msg!="") hc05.println(msg);
   if (hc05.available()>0){
     Serial.write(hc05.read());
   }
}
void readSerialPort(){
 msg="";
while (Serial.available()) {
  delay(10);if (Serial.available() >0) {
    char c = Serial.read(); //
    msg += c; //}
}
}
```
<span id="page-41-0"></span>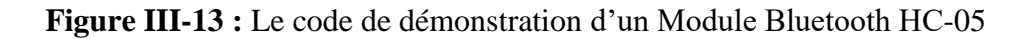

#### <span id="page-42-0"></span>**III.3.5 Servomoteur**

Les servomoteurs Arduino sont des éléments importants dans la conception de divers robots et mécanismes. Ce sont des actionneurs de précision avec rétroaction pour un contrôle précis du mouvement du mécanisme [6].

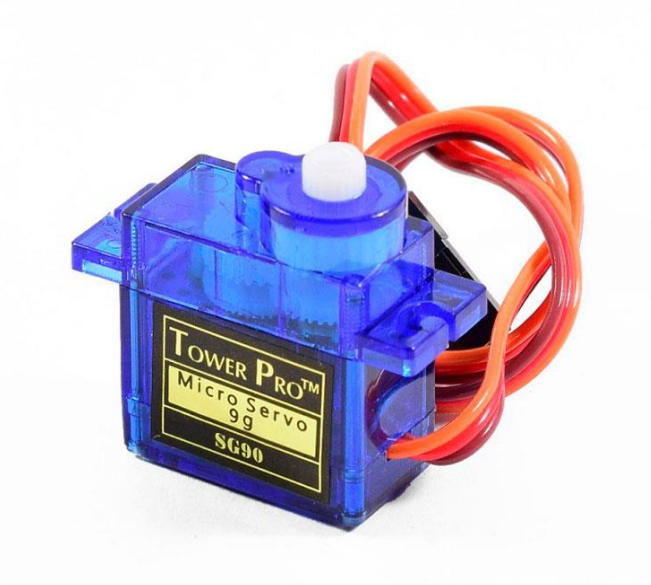

**Figure III-14 :** Un servomoteur

#### <span id="page-42-1"></span>**III.3.5.1 Intégration avec Arduino**

Le servo a trois fils, deux pour l'alimentation (VCC et GND) et un pour le signal. L'Arduino peut fournir le courant nécessaire pour les petits servos comme le SG90, mais pas pour les servos plus grands ou plusieurs petits servos, pour cela il est recommandé d'utiliser une alimentation externe.

Pour le contrôle du servo on relie le câble de signal (jaune) au pin 2.

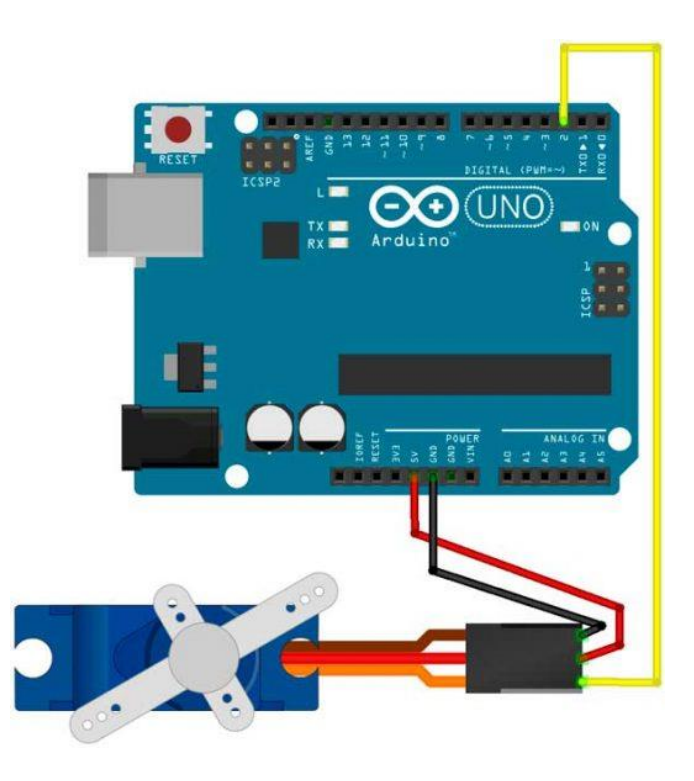

**Figure III-15 :** Câblage d'un servomoteur sur l'Arduino Uno

## <span id="page-43-0"></span>**III.3.5.2 Le code de démonstration**

Pour contrôler le servomoteur, nous utiliserons la bibliothèque Servo.h qui est préinstallée avec l'IDE Arduino.

```
#include "Servo.h"
Servo servo; // création de l'objet "servo"
void setup() {
  servo.attach(10); // attache le servo au pin spécifié
}
void loop() {
  servo.write(0); // demande au servo de se déplacer à cette position
  delay(1000); // attend 1000 ms entre changement de position
  servo.write(90); // demande au servo de se déplacer à cette position
  delay(1000); // attend 1000 ms entre changement de position
  servo.write(180); // demande au servo de se déplacer à cette position
  delay(1000); // attend 1000 ms entre changement de position
}
```
<span id="page-43-1"></span>**Figure III-16 :** Le code de démonstration d'un servomoteur

## <span id="page-44-0"></span>**III.3.6 LCD (Liquid Crystal Display)**

Un écran LCD est un écran alphanumérique qui utilise la technologie d'affichage à cristaux liquides (LCD) pour afficher des caractères et des symboles. Il est souvent utilisé pour afficher des informations en temps réel dans les projets Arduino [6].

Les écrans LCD Arduino sont disponibles dans une variété de tailles et de configurations, mais la plupart sont basés sur le contrôleur HD44780. Ce contrôleur prend en charge jusqu'à deux lignes de 16 caractères chacune et possède des broches pour communiquer avec des microcontrôleurs tels que Arduino.

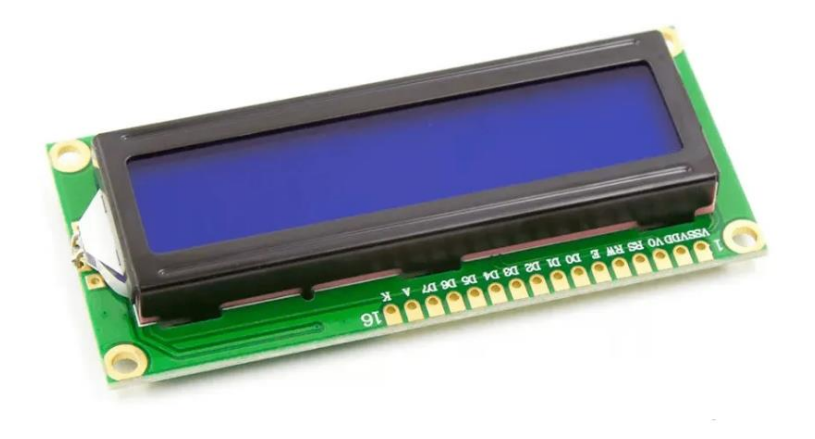

**Figure III-17 :** Un écran LCD (Liquid Crystal Display)

#### <span id="page-44-1"></span>**III.3.6.1 Intégration avec Arduino**

L'afficheur LCD utilise 6 à 10 broches de données ((D0 à D7) ou (D4 à D7) + RS + E) et deux d'alimentations (+5V et masse). La plupart des écrans disposent également d'une entrée analogique pour régler le contraste des caractères. On le connecte à un potentiomètre de 10 kΩ. Les 10 broches de données peuvent être placées sur n'importe quelle entrée/sortie numérique de l'Arduino. Mais ensuite, il indique à la bibliothèque LiquidCrystal où il est connecté.[6]

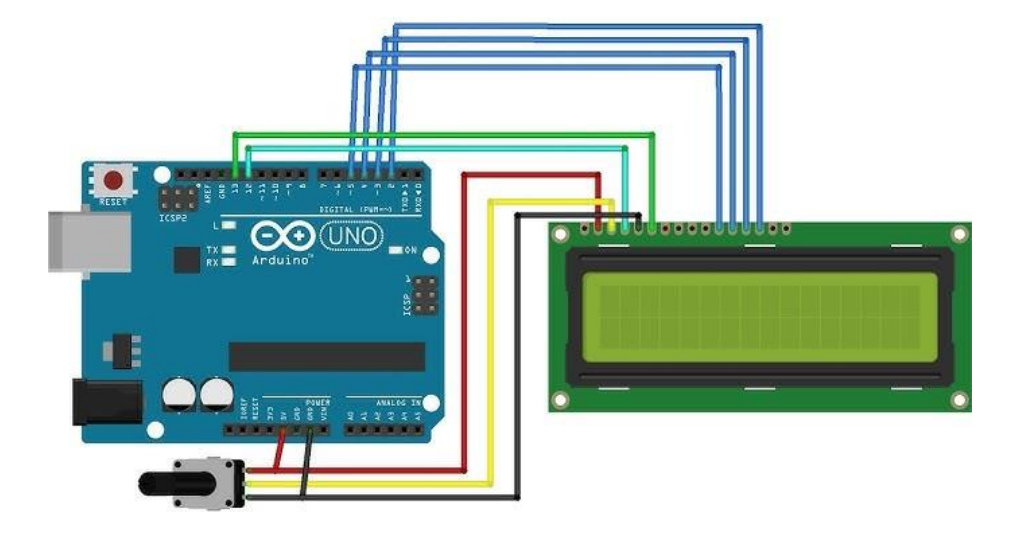

**Figure III-18 :** Câblage d'un afficheur LCD sur l'Arduino Uno

## <span id="page-45-0"></span>**III.3.6.2 Le code de démonstration**

Nous avons utilisé la librairie "LiquidCrystal". Pour l'intégrer, c'est très simple, il suffit de cliquer sur le menu " Import Library" et de trouver la bibliothèque appropriée.

```
#include "LiquidCrystal.h"
LiquidCrystal LCD(13, 12, 11, 10, 9, 8);
void setup() {
  LCD.begin(16, 2); // définit le type d'écran lcd 16 x 2
  LCD.setCursor(1, 0);
  LCD.print("HELLO");
  LCD.setCursor(8, 1);
  LCD.print("WORLD");
}
void loop() {
}
```
## <span id="page-45-1"></span>**Figure III-19 :** Le code de démonstration d'un afficheur LCD

#### <span id="page-46-0"></span>**III.3.7 Mini Moteur Pompe eau**

Une pompe à eau est un appareil qui pompe du liquide à travers des tuyaux à l'aide d'un moteur électrique ou d'un moteur à essence. Utilisé dans de nombreuses applications telles que l'irrigation, la distribution d'eau, le refroidissement et le transport de fluides [7].

La pompe à eau peut être entraînée par un moteur électrique ou un moteur à essence. Les pompes à eau électriques sont généralement économes en énergie et silencieuses, mais elles nécessitent une source d'alimentation. Les pompes à eau à essence sont plus autonomes, mais elles nécessitent de l'essence et peuvent être bruyantes. Les pompes à eau sont utilisées dans divers domaines tels que l'agriculture, la construction, l'industrie et les ménages. Il est souvent utilisé pour pomper des liquides sur de longues distances ou pour transporter de gros volumes de liquides sous haute pression.

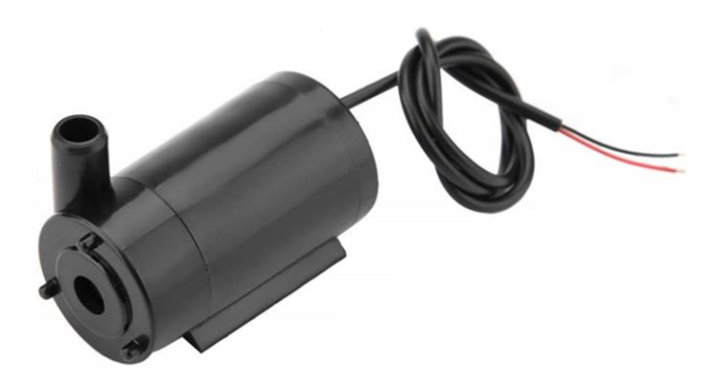

<span id="page-46-1"></span>**Figure III-20 :** Mini moteur pompe à eau

#### **III.3.6.1 Intégration avec Arduino**

Pour monter de la carte Arduino avec la pompe à eau nous allons utiliser :

 **Relais :** Un relais est un interrupteur électrique utilisé pour allumer ou éteindre un circuit électrique. Ils sont souvent utilisés pour contrôler des circuits de forte puissance avec des signaux de faible puissance tels que des commutateurs ou des signaux de commande d'ordinateur. Les relais sont utilisés dans une variété d'applications, y compris les systèmes de contrôle industriels. Il peut être utilisé pour contrôler des moteurs, des lumières et d'autres consommateurs électriques. Certains relais sont conçus pour activer et désactiver rapidement les circuits, tandis que d'autres sont conçus pour un contrôle plus précis et peuvent être utilisés pour moduler le courant à travers un circuit [7].

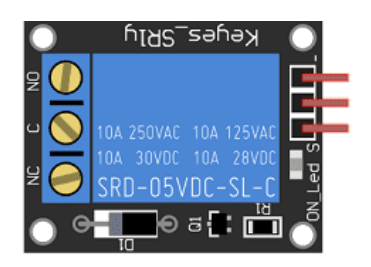

#### **Figure III-21 :** Relais

<span id="page-47-0"></span> **Bouton poussoir:** Un bouton poussoir est un composant électronique qui détecte et signale l'appui sur un bouton physique. Il est couramment utilisé dans les applications qui contrôlent l'électronique, les robots et les systèmes domotiques, permettant aux utilisateurs de déclencher des actions ou de changer de mode [7].

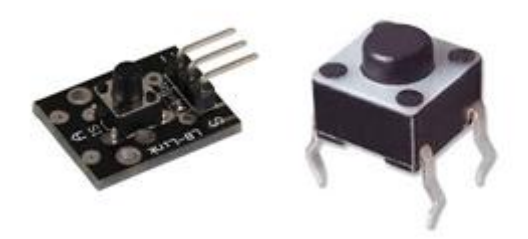

**Figure III-22 :** Bouton poussoir

<span id="page-48-0"></span> **Batterie de 9V :** Une batterie de 9 volts est une cellule qui fournit une tension de sortie de 9 volts. Ils sont couramment utilisés dans les appareils électroniques portables tels que les émetteurs radio, les jouets et les outils électroniques. Il est également couramment utilisé dans les applications de bricolage et de loisirs telles que les circuits électroniques et les projets de robotique. [7]

Un relais est un composant intermédiaire entre la carte Arduino et la pompe à eau. Cela permettra à la carte Arduino de contrôler la pompe à eau.

Le rôle du relais est de démarrer ou d'arrêter la pompe qui remplit les bouteilles.

- Connectez la borne (-) du relais à la broche GND de l'Arduino.
- Connectez la borne (+) du relais à la broche 3,3 V de l'Arduino.
- Connectez le connecteur (S) du relais à la broche 2 de l'Arduino.

Le rôle du bouton poussoir est d'activer ou de désactiver le module relais.

- Connectez la première broche du bouton à la broche GND de l'Arduino.
- Connectez le deuxième connecteur du bouton à la broche n°1 de l'Arduino.

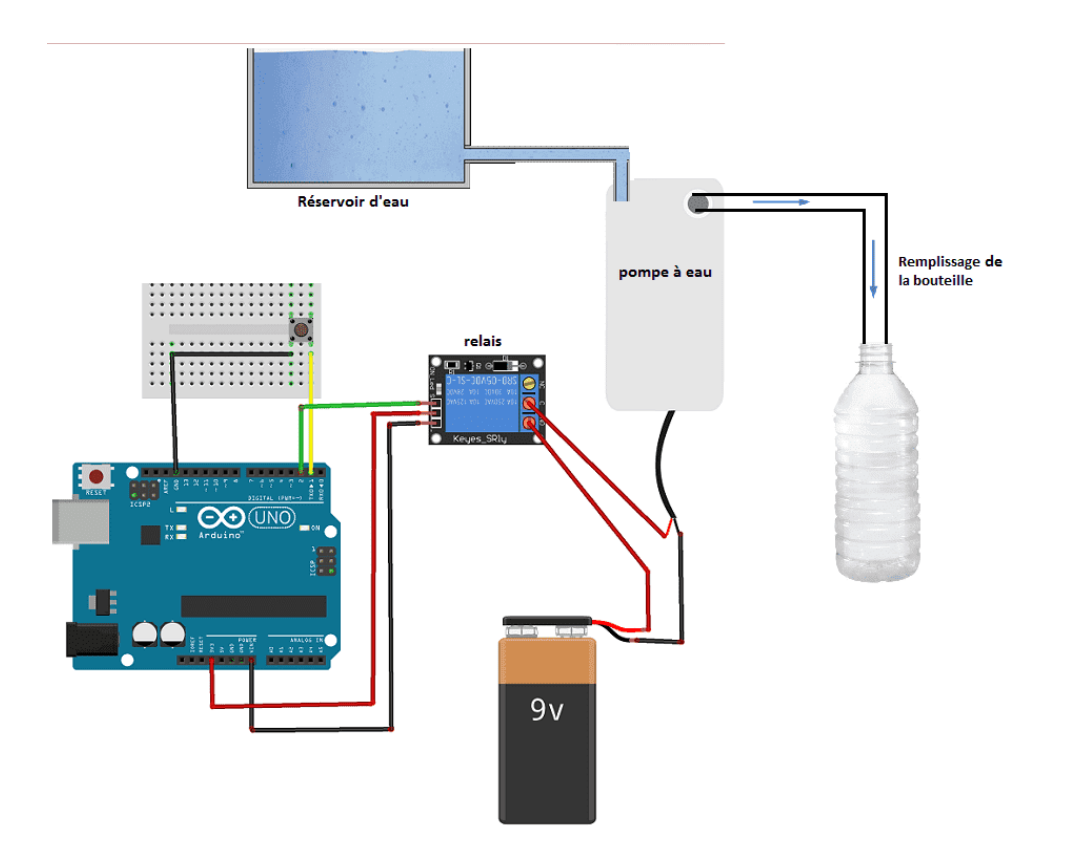

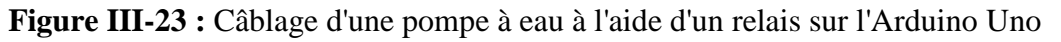

## <span id="page-49-0"></span>**III.3.6.2 Le code de démonstration**

```
const int bouton = 1; // le bouton est connecté à la broche 1 de la carte
Adruino
const int relais pompe = 2; // // le relais est connecté à la broche 2 de la
carte Adruino
int etatBouton;
void setup()
{
pinMode(bouton, INPUT); // le bouton est une entrée
pinMode(relais_pompe, OUTPUT);
}
void loop()
{
etatBouton = digitalRead(bouton);
if (etatBouton == \theta) // On appuie sur le bouton poussoir
{
digitalWrite(relais pompe, HIGH); // la pompe à eau remplit la bouteille
}
else // On relache le bouton poussoir
{
digitalWrite(relais_pompe, LOW); // la pompe à eau s'arrête
}
}
```
<span id="page-49-1"></span>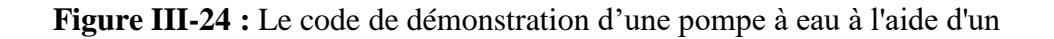

#### <span id="page-50-0"></span>**III.3.8 Ventilateur**

Un ventilateur est un dispositif électrique composé de pales ou d'ailettes rotatives, enfermées dans un boîtier. Il est conçu pour créer un flux d'air en générant un mouvement contrôlé et dirigé de l'air ambiant. Les ventilateurs sont couramment utilisés pour faire circuler et échanger l'air dans un espace confiné, comme une serre, afin de réguler la température, l'humidité et la qualité de l'air [8].

Dans un projet de serre intelligente, les ventilateurs peuvent être utilisés en conjonction avec un microcontrôleur Arduino pour automatiser et contrôler le système de ventilation.

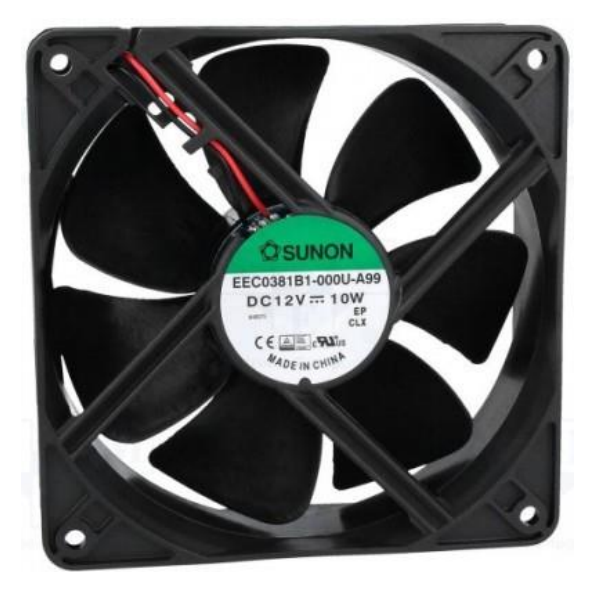

**Figure III-25 :** Ventilateur 12V DC

#### <span id="page-50-1"></span>**III.3.7.1 Intégration avec Arduino**

Pour intégrer un ventilateur avec Arduino en utilisant un relais, il est nécessaire de suivre quelques étapes essentielles. Tout d'abord, nous devons choisir un ventilateur adapté à vos besoins et s'assurer de sa compatibilité avec le relais que vous possédez. Ensuite, on doit connecter le fil de commande du relais à l'une des broches numériques de la carte Arduino. Le relais doit

être alimenté par une source d'alimentation externe indépendante ou en utilisant une alimentation interne disponible sur la carte Arduino. Ensuite, on relie les fils d'alimentation du ventilateur aux bornes externes du relais. En écrivant un programme dans Arduino, on peut contrôler l'allumage et l'extinction du ventilateur en contrôlant l'état du relais à l'aide de la fonction "digitalWrite()". Il est important de prendre les précautions nécessaires lors de la manipulation de l'électricité et de suivre les consignes de sécurité et les spécifications spécifiques du relais et du ventilateur [8].

```
void setup() {
  pinMode(2,OUTPUT); 
}
void loop() {
  digitalWrite(2, HIGH); 
  delay(2000);
 digitalWrite(2, LOW); 
  delay(3000); 
}
```
<span id="page-51-2"></span>**Figure III-26 :** Le code de démonstration d'un ventilateur à l'aide d'un relais

#### <span id="page-51-0"></span>**III.4 Logiciels nécessaires**

La programmation de la carte Arduino et la création d'une application sont essentielles pour contrôler les composants de la serre intelligente, permettant ainsi une automatisation et une surveillance optimales de l'environnement de culture des plantes. Pour cela, l'utilisation de logiciels spécifiques est nécessaire.

#### <span id="page-51-1"></span>**III.4.1 IDE Arduino**

L'IDE Arduino (Integrated Development Environment) est un environnement de développement intégré utilisé pour programmer les cartes Arduino. Il s'agit d'une plateforme logicielle open source qui fournit un ensemble d'outils pour écrire, compiler et téléverser du code sur la

carte Arduino. L'IDE Arduino offre une interface conviviale avec des fonctionnalités telles que l'autocomplétion, le débogage et la vérification du code, ce qui facilite le processus de programmation pour les utilisateurs [9].

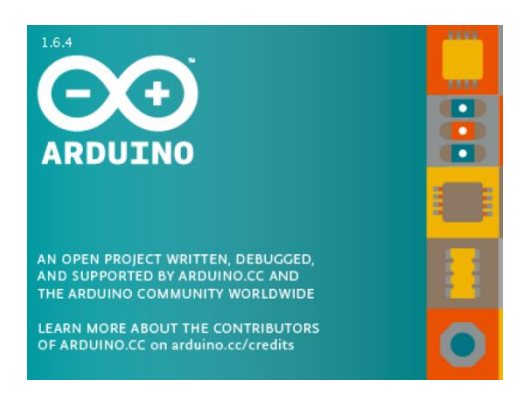

**Figure III-27 :** IDE Arduino

## <span id="page-52-1"></span><span id="page-52-0"></span>**III.4.2 MIT App Inventor**

MIT App Inventor est un environnement de développement visuel qui permet aux utilisateurs de créer facilement des applications mobiles pour les appareils Android. Il s'agit d'un outil convivial qui ne nécessite pas de connaissances approfondies en programmation. En utilisant une interface glisser-déposer, les utilisateurs peuvent concevoir des interfaces graphiques, définir le comportement des composants et créer des fonctionnalités interactives pour leurs applications. MIT App Inventor simplifie le processus de développement d'applications mobiles, permettant à un large éventail de personnes de créer rapidement des applications sans avoir à écrire de code complexe [10].

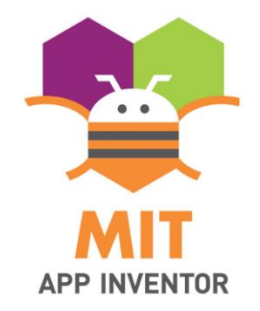

#### <span id="page-52-2"></span>**Figure III-28 :** MIT App Inventor

## <span id="page-53-0"></span>**III.5 Conclusion**

Dans ce chapitre, nous avons examiné les matériaux et les logiciels utilisés dans les serres intelligentes. Nous avons analysé les matériaux utilisés dans la construction des serres intelligentes ainsi que leur importance, et nous avons passé en revue les logiciels utilisés pour la gestion et la surveillance des conditions environnementales à l'intérieur des serres intelligentes.

En ce qui concerne les logiciels, des systèmes de capteurs intelligents et de contrôle automatique ont été utilisés pour surveiller et réguler les différentes variables à l'intérieur de la serre. Des logiciels spécifiques ont été développés pour mesurer et surveiller le niveau de lumière, la température, l'humidité, les niveaux de gaz et autres facteurs environnementaux affectant la croissance des plantes. Ces logiciels collectent et analysent les données pour prendre des décisions intelligentes concernant le réglage des conditions à l'intérieur de la serre, garantissant ainsi des conditions optimales pour la croissance des plantes.

En conclusion, après avoir effectué une analyse approfondie des matériaux et des logiciels utilisés dans les serres intelligentes, il est évident qu'ils jouent un rôle essentiel. Les matériaux appropriés offrent une isolation thermique et une transmission de lumière optimales, tandis que les logiciels permettent de collecter et d'analyser les données pour prendre des décisions éclairées. L'utilisation de ces matériaux et logiciels dans les serres intelligentes contribue à une gestion plus efficace de l'environnement et à une amélioration des rendements agricoles.

# <span id="page-54-0"></span>**Chapitre IV : Réalisation et développement**

#### <span id="page-54-1"></span>**IV.1 Introduction**

Dans ce chapitre nous présenterons la préparation de notre environnement de travail, ensuite les résultats que nous avons eu lors de la programmation des différents capteurs, leurs tests sur notre serre prototype, ainsi qu'enfin, nous entamons la partie où nous allons présenter le fonctionnement de l'application et ses différentes interfaces.

#### <span id="page-54-2"></span>**IV.2 Le principe de fonctionnement**

Notre projet vise à rendre notre serre intelligente en utilisant une carte électronique programmable. Cette carte surveillera en permanence la température, l'humidité et les besoins en irrigation de la serre. Elle ajustera automatiquement l'ouverture des fenêtres, la ventilation, et l'activation de l'irrigation en fonction des conditions détectées.

L'objectif principal de ce projet est d'automatiser les processus de régulation environnementale de la serre, afin de créer des conditions de croissance optimales pour nos plantes. En utilisant cette technologie, nous économiserons du temps et des efforts, tout en maximisant les rendements agricoles et en améliorant la qualité de nos cultures.

#### <span id="page-54-3"></span>**IV.2.1 Cahier de charge**

- **Capteurs :** La carte électronique sera équipée de capteurs de température, d'humidité de l'air et du sol pour surveiller les conditions environnementales.
- **Programmation :** La carte électronique sera programmée pour analyser en continu les données des capteurs et prendre des décisions en fonction des seuils prédéfinis.
- **Système de ventilation :** Si la température dépasse 27°C, le système de ventilation sera activé pour réduire la chaleur et l'humidité.
- **Système d'irrigation :** Si le sol est sec, le système d'irrigation sera déclenché pour fournir l'arrosage nécessaire.
- **Intégration :** La carte électronique sera intégrée au système de contrôle de la serre, assurant une communication fluide et une coordination des différentes fonctions.
- **Tests et ajustements :** Une série de tests sera réalisée pour vérifier le bon fonctionnement de la carte électronique et ajuster les paramètres si nécessaire.
- **Documentation :** Nous documenterons tous les aspects du projet, y compris les schémas de câblage, les codes de programmation et les procédures d'utilisation.

Grâce à notre projet, notre serre deviendra un système intelligent capable de contrôler la température, l'humidité et l'irrigation de manière automatisée. Cela représente une avancée significative dans le domaine de l'agriculture intelligente, offrant des avantages en termes d'efficacité, de gestion des ressources et de qualité de nos cultures.

#### <span id="page-55-0"></span>**IV.3 Développement de la carte électronique**

Le système de contrôle de serre automatisé utilise des capteurs DHT11 et FC-28 pour mesurer la température, l'humidité de l'air et du sol. Les données sont ensuite traitées par une carte électronique qui régule les fenêtres et le ventilateur pour maintenir des conditions optimales. Une pompe à eau est également activée pour l'irrigation.

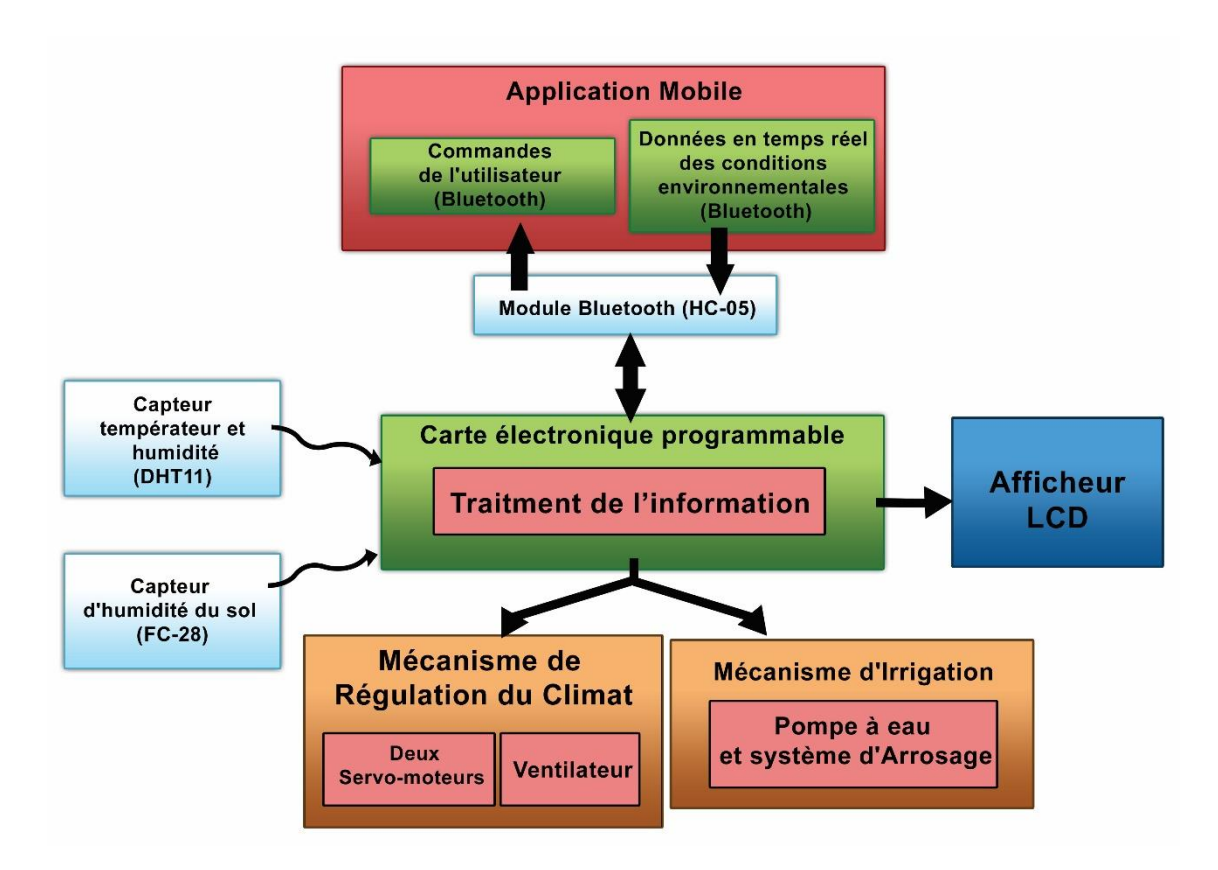

**Figure IV-1 :** Schéma bloc de système

<span id="page-56-1"></span>Dans ce schéma, l'application mobile utilise le module Bluetooth HC-05 pour envoyer des commandes et recevoir des données en temps réel de la serre. La carte électronique collecte les mesures des capteurs DHT11 et FC-28 pour réguler la ventilation à l'aide de servo-moteurs et d'un ventilateur. L'irrigation est assurée par une pompe activée lorsque l'humidité du sol est basse. L'ensemble du système fonctionne en boucle, offrant un contrôle et une surveillance complets.

#### <span id="page-56-0"></span>**IV.3.1 Organigramme de système**

L'organigramme de la Figure (IV-5) représente le fonctionnement général de notre carte, il traduit intégralement le contenu du cahier de charge décrit dans le paragraphe (IV.2.1)

![](_page_57_Figure_1.jpeg)

<span id="page-57-0"></span>**Figure IV-2 :** Organigramme de système

## <span id="page-58-0"></span>**IV.3.2 Intégration des capteurs, actionneurs et installation dans la serre**

Les photos ci-dessous représentent l'intégration des capteurs et des actionneurs dans la carte

électronique, ainsi que l'installation du système dans la serre

<span id="page-58-2"></span><span id="page-58-1"></span>**Figure IV-3 :** Placement des composants sur la carte de circuit imprimé

![](_page_58_Picture_6.jpeg)

**Figure IV-4 :** Soudage des composants avec Arduino Uno sur la carte de circuit imprimé

![](_page_59_Picture_1.jpeg)

**Figure IV-5 :** Placement du circuit dans la boîte électrique

<span id="page-59-1"></span><span id="page-59-0"></span>![](_page_59_Picture_3.jpeg)

**Figure IV-6 :** Boîte électrique finale

![](_page_60_Picture_1.jpeg)

**Figure IV-7 :** Maquette d'une serre agriculture réaliser

## <span id="page-60-1"></span><span id="page-60-0"></span>**IV.3.3 Développement de l'application Android**

Dans le cadre du développement de l'application Android, nous avons utilisé MIT App Inventor pour concevoir et créer une interface utilisateur conviviale. L'application offre des fonctionnalités de contrôle et de surveillance du système de serre, permettant à l'utilisateur d'ajuster les paramètres et de visualiser les données en temps réel. L'approche simplifiée de MIT App Inventor facilite le développement rapide et efficace de l'application, offrant une expérience utilisateur fluide et intuitive.

Les photos ci-dessous présentent les blocs d'application créés à l'aide de MIT App Inventor. Ces blocs permettent de définir la logique et le comportement de l'application Android pour contrôler et surveiller le système de serre. Grâce à une interface visuelle conviviale, MIT App Inventor facilite la création de blocs d'application personnalisés sans nécessiter de connaissances approfondies en programmation :

![](_page_61_Figure_3.jpeg)

**Figure IV-8 :** Blocs permettant la réception des données

<span id="page-61-0"></span>![](_page_61_Picture_56.jpeg)

<span id="page-61-1"></span>**Figure IV-9 :** Blocs de connexion Bluetooth

![](_page_62_Picture_78.jpeg)

**Figure IV-10 :** Blocs de programmation pour envoyer des données à Arduino

<span id="page-62-0"></span>![](_page_62_Picture_79.jpeg)

**Figure IV-11 :** Blocs de programmation pour l'affichage des données

<span id="page-62-1"></span>Grace a l'application mobile, nous pouvons gérer les taches de contrôle sur notre mobile comme suit :

- Partie de contrôle : cette partie est utilisée pour surveiller les facteurs climatiques, la température, l'humidité et l'état du sol.
- Pour les actionneurs : ventilateur, une pompe, deux fenêtres, ils sont contrôles par l'utilisateur en appuyant sur les boutons après l'activation du mode manuel

L'image ci-dessous représente l'interface de l'application :

# **SMART GREENHOUSE**

<span id="page-63-0"></span>![](_page_63_Picture_2.jpeg)

**Figure IV-12 :** L'interface de l'application

#### <span id="page-64-0"></span>**IV.4 Conclusion**

En conclusion, ce chapitre a montré que la réalisation et le développement d'un système de gestion automatisée des serres sont réalisables grâce à l'utilisation de capteurs intelligents, d'un microcontrôleur et d'une application Android. Ce système offre aux agriculteurs la possibilité de contrôler et de gérer efficacement les paramètres climatiques de leur serre, ce qui contribue à maximiser la production et à assurer la santé et la croissance optimale des cultures.

L'application Android permet une utilisation conviviale et offre des fonctionnalités avancées pour la surveillance à distance, ce qui facilite la gestion des serres même en dehors de la zone de production. En combinant les avancées technologiques avec les connaissances agricoles, la gestion automatisée des serres ouvre de nouvelles perspectives pour l'agriculture moderne, en améliorant l'efficacité, la productivité et la durabilité de la production alimentaire.

En somme, ce chapitre marque une étape importante dans la réalisation de notre projet, en mettant en évidence les résultats concrets obtenus et en démontrant les avantages et les opportunités offerts par la gestion automatisée des serres via une application Android.

## <span id="page-65-0"></span>**Conclusion générale**

La gestion automatisée des serres via l'application Android ouvre de nouvelles perspectives dans le domaine de l'agriculture en offrant aux agriculteurs un moyen efficace et pratique de contrôler et de gérer les paramètres climatiques de leurs serres. Cette approche innovante permet d'optimiser la production alimentaire en assurant des conditions environnementales idéales pour la croissance des plantes, tout en réduisant la dépendance aux conditions météorologiques extérieures.

Grâce à l'utilisation de capteurs intelligents, de microcontrôleurs et d'applications Android, les agriculteurs peuvent surveiller en temps réel les conditions de leur serre, ajuster les paramètres à distance et recevoir des notifications en cas de conditions anormales. Cela permet une gestion plus précise et réactive, favorisant une croissance saine des cultures et maximisant les rendements.

De plus, la gestion automatisée des serres contribue à une utilisation plus efficace des ressources telles que l'eau, l'énergie et les intrants agricoles, ce qui améliore la durabilité environnementale et économique de l'agriculture. Les agriculteurs peuvent également bénéficier d'une flexibilité accrue, car ils peuvent accéder aux informations de leur serre et prendre des décisions à tout moment et depuis n'importe où via l'application Android.

En conclusion, la gestion automatisée des serres via l'application Android représente une avancée technologique prometteuse pour l'agriculture moderne. En combinant les connaissances agricoles traditionnelles avec les avantages de la technologie, cette approche offre un potentiel considérable pour accroître la productivité, optimiser l'utilisation des ressources et assurer une production alimentaire durable. À l'ère de la numérisation et de l'innovation, la gestion automatisée des serres constitue une solution d'avenir pour répondre aux défis alimentaires mondiaux et promouvoir une agriculture plus efficace et résiliente.

## <span id="page-67-0"></span>**Bibliographies**

## **Chapitre I :**

[1] : [https://www.designingbuildings.co.uk/wiki/Smart\\_greenhouse](https://www.designingbuildings.co.uk/wiki/Smart_greenhouse)

[2] C.A, Hermez, "Gestion des paramètres bioclimatiques dans les serres agricoles," Thèse d'Ingéniorat en Instrumentation électronique, Université des Sciences et de la technologie Houari Boumediene USTHB, 2011.

[3] B. Yakoub, «Automatisation d'une serre agricole».ENA El- Harrach. 2012

[4] Projet de fin d'étude d'un Système Automatisé « Cas d'une Serre » réalisé par Mr BEN-DIDANI Sohbi et Mr MILOUD ABID Aboubakar Essedik ''Temouchent'' (2017/2018).

[5] B, Wassim « Gestion automatique des serres agricoles dans une ferme" master académique en Informatique ,2019

[6] Y. Bouteraa, "Automatisation d'une serre agricole, " Magister en Sciences Agronomiques, Ecole Nationale Supérieure D'agronomie-El Harrach, 2012.

[7] Rapport de la société nationale d'Horticulture de France et l'Association des journalistes de jardin de d'Horticulture, "Serre tunnel," 2014. [En ligne]. Disponible : [http://www.ger](http://www.gerbeaud.com/jardin/amenagement/serre-tunnel,1128.html)[beaud.com/jardin/amenagement/serre-tunnel,1128.html](http://www.gerbeaud.com/jardin/amenagement/serre-tunnel,1128.html)

[8] Catalogue de la Société ULMA-Agricola, "Serres-multi chapelle," 2008. [En ligne]. Disponible : [https://www.interempresas.net/FeriaVirtual/Catalogos\\_y\\_documentos/1381/Serres](https://www.interempresas.net/FeriaVirtual/Catalogos_y_documentos/1381/Serres%20multichapelle-ULMA-Agricola.pdf)  [multichapelle-ULMA-Agricola.pdf](https://www.interempresas.net/FeriaVirtual/Catalogos_y_documentos/1381/Serres%20multichapelle-ULMA-Agricola.pdf)

[9] Rapport de la société de marketing euro-serre, « les serres », 2016. [En ligne]. Disponible : [http://www.serre-jardin.com/img/cata\\_euro\\_serre\\_2016.pdf](http://www.serre-jardin.com/img/cata_euro_serre_2016.pdf)

#### **Chapitre II :**

[1] : Jayaraman, Prem, et al. "Internet of things platform for smart farming: Experiences and lessons learnt." *Sensors* 16.11 (2016): 1884

[2] : Philippe Zwaenepoel & Jean-Michel Le Bars (1977), *L'agriculture de précision* ; Ingénieries EAT no 12, décembre 1997.

[3] : [http://omafra.gov.on.ca/french/livestock/vet/disease\\_pre.html](http://omafra.gov.on.ca/french/livestock/vet/disease_pre.html)

[4] :<https://maferme.ma/serre-intelligente-maroc/>

[5] [:https://www.ontario.ca/fr/page/apport-supplementaire-de-gaz-carbonique-dans-les](https://www.ontario.ca/fr/page/apport-supplementaire-de-gaz-carbonique-dans-les-serres)[serres](https://www.ontario.ca/fr/page/apport-supplementaire-de-gaz-carbonique-dans-les-serres)

## **Chapitre III :**

[1] : Youssef El Afou, « Contribution au contrôle des paramètres climatiques sous serre », l'Université Moulay Ismaïl (Meknès, Maroc),2014

[2] : <https://www.abcelectronique.com/annuaire/cours/cache/586/capteurs-logiques.html>

[3] :<https://www.maxicours.com/se/cours/acquerir-l-information---les-differents-capteurs/>

[4] [:https://www.balluff.com/fr-fr/principes-de-base-de-lautomatisation/connaissances-de](https://www.balluff.com/fr-fr/principes-de-base-de-lautomatisation/connaissances-de-base-en-matiere-dautom/fonctionnement-structure-et-technologie)[base-en-matiere-dautom/fonctionnement-structure-et-technologie](https://www.balluff.com/fr-fr/principes-de-base-de-lautomatisation/connaissances-de-base-en-matiere-dautom/fonctionnement-structure-et-technologie)

[5] :<https://www.positron-libre.com/electronique/arduino/arduino.php>

[6] : [https://arduino-france.site](https://arduino-france.site/)

[7] :<https://www.robotique.tech/robotics/control-a-water-pump-by-arduino/>

[8] :<https://tutoduino.fr/tutoriels/controler-ventilateur-brushless-arduino/>

- [9] : [https://www.arduino.cc](https://www.arduino.cc/)
- [10] : https://appinventor.mit.edu/about-u